# **ВЕСЫ ЛАБОРАТОРНЫЕ CBL РУКОВОДСТВО ПО ЭКСПЛУАТАЦИИ**

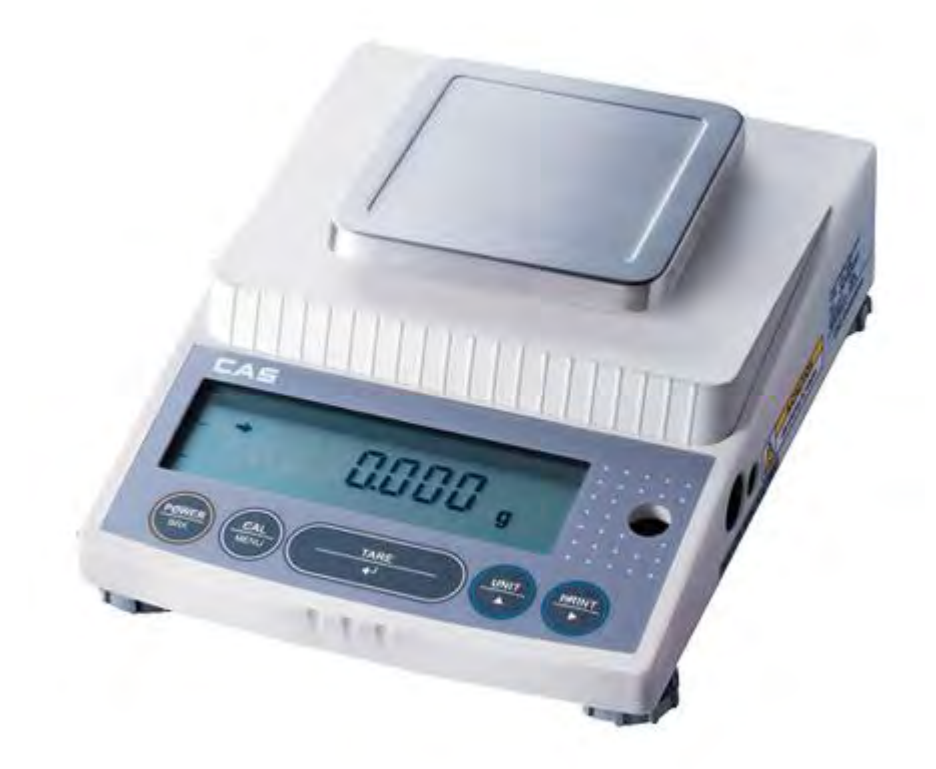

## Оглавление

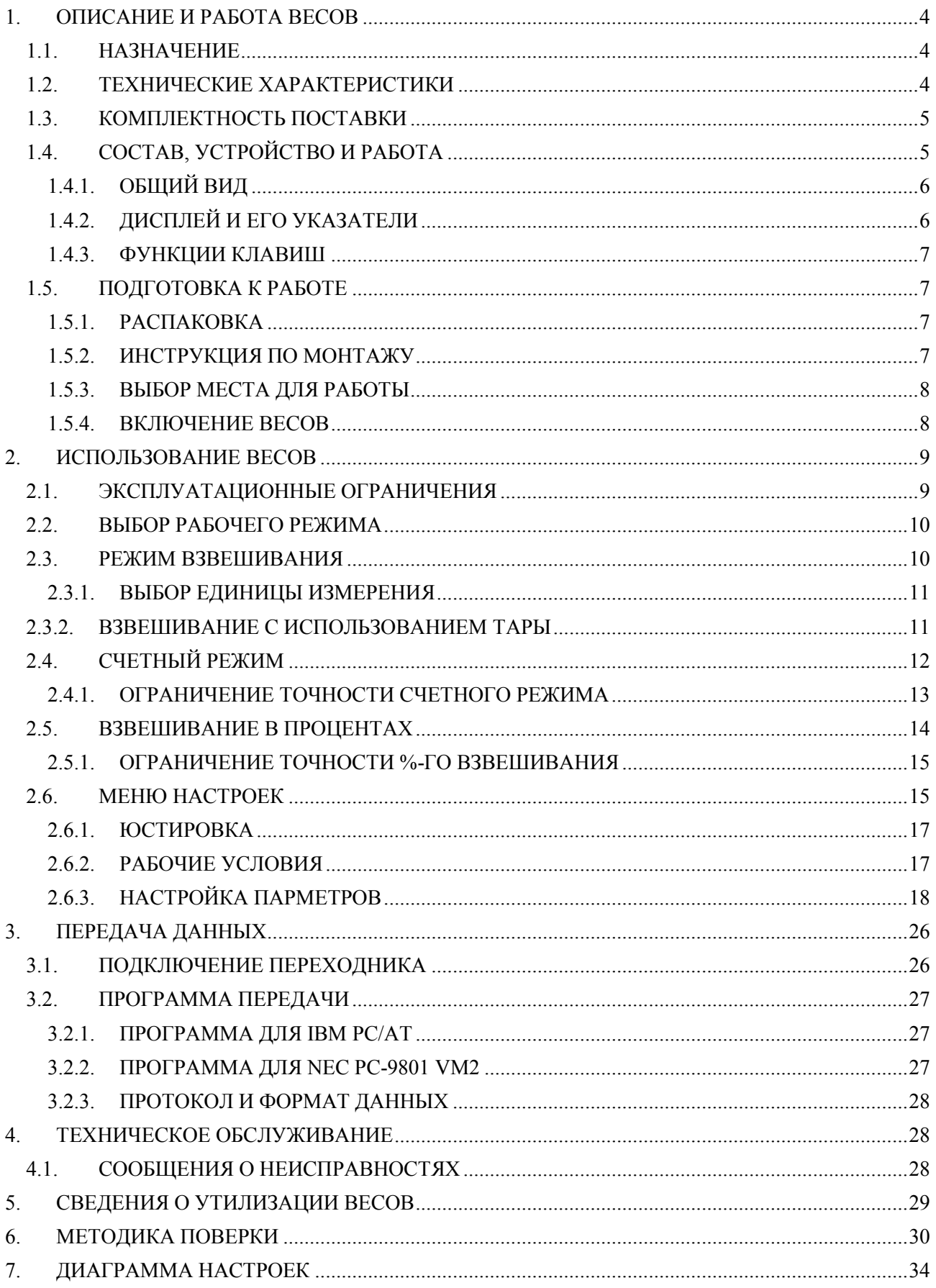

В тексте руководства встречаются условные обозначения при перечислении типовых элементов в виде кружков:

- **CAL/MENU** названия клавиш выделены двойной рамкой и полужирным шрифтом с тенью:
- указатели на дисплее выделены шрифтом Arial: **AP**
- мигающие показания, высвечиваемые на дисплее, выделены контурным 0.000 шрифтом:

В перечне последовательных действий, которые Вам необходимо будет выполнять в работе с весами, используются значки-прямоугольники:

- □ это первый шаг;
- □ это второй шаг;
- □ это третий шаг.

#### **ПРИМЕЧАНИЯ**

Допускаются отклонения от приведенных характеристик в сторону их улучшения без дополнительного уведомления

*Благодарим за покупку лабораторных весов CBL (далее весы) производства фирмы CAS Corp Ltd., Респ. Корея. Просим ознакомиться с данным руководством прежде, чем приступить к работе с весами. Руководство предназначено для ознакомления пользователя с назначением, характеристиками, устройством и работой, использованием, техническим обслуживанием, хранением, утилизацией и транспортировкой весов.*

Весы сертифицированы Федеральным Агентством по техническому регулированию и метрологии РФ (свидетельство KR.C.007.A № 38284 от 18.02.2010г.) и внесены в Государственный реестр средств измерений за № 43001-09.

При эксплуатации весов в сфере, на которую распространяется Государственный метрологический контроль, весы должны быть поверены в соответствии с методикой «Весы лабораторные CBL. Методика поверки», утвержденной ФГУП «СНИИМ» 02.12.09г и являющейся приложением к эксплуатационной документации на весы. Межповерочный интервал – не более 12 месяцев.

Гарантийный срок эксплуатации – 12 месяцев.

*Интернет-сайт производителя:* [http://www.globalcas.com](http://www.globalcas.com/)

Официальный представитель: Компания "Мир Весов" 115409, г.Москва, ул.Москворечье, дом 47, корп.2 тел. (495) 921-44-57 http://www.mirvesov.ru E-mail: mv@mirvesov.ru

## <span id="page-3-0"></span> **ОПИСАНИЕ И РАБОТА ВЕСОВ**

Принцип действия весов основан на преобразовании усилия от взвешиваемого груза, находящегося на грузоприемной платформе, с помощью электромагнитной компенсации в электрический сигнал. Сигнал от датчика преобразуется в цифровой, соответствующий измеряемой массе, и высвечивается на дисплее весов.

Платформа весов изготовлена из нержавеющей стали.

#### **1.1. НАЗНАЧЕНИЕ**

<span id="page-3-1"></span>Весы предназначены для статического взвешивания грузов в различных областях науки, техники и торговли. Весы обладают следующими основными функциями:

- автоматическая установка нуля;
- выборка массы тары из диапазона взвешивания;  $\bullet$
- подсчет числа одинаковых изделий по их массе;  $\bullet$
- взвешивание в процентах относительно нормы;
- графический указатель нагрузки;
- <span id="page-3-2"></span>связь с внешним устройством через интерфейсный разъем RS-232C (опция).

### **1.2. ТЕХНИЧЕСКИЕ ХАРАКТЕРИСТИКИ**

Электробезопасность по ГОСТ 12.2.007.0 (при питании через адаптер) класс II.

Основные характеристики и классы точности весов по рекомендации МР № 76 МОЗМ и ГОСТ 24104- 2001 приведены в таблице 1. Допускаются отклонения от приведенных характеристик в сторону их улучшения без дополнительного уведомления.

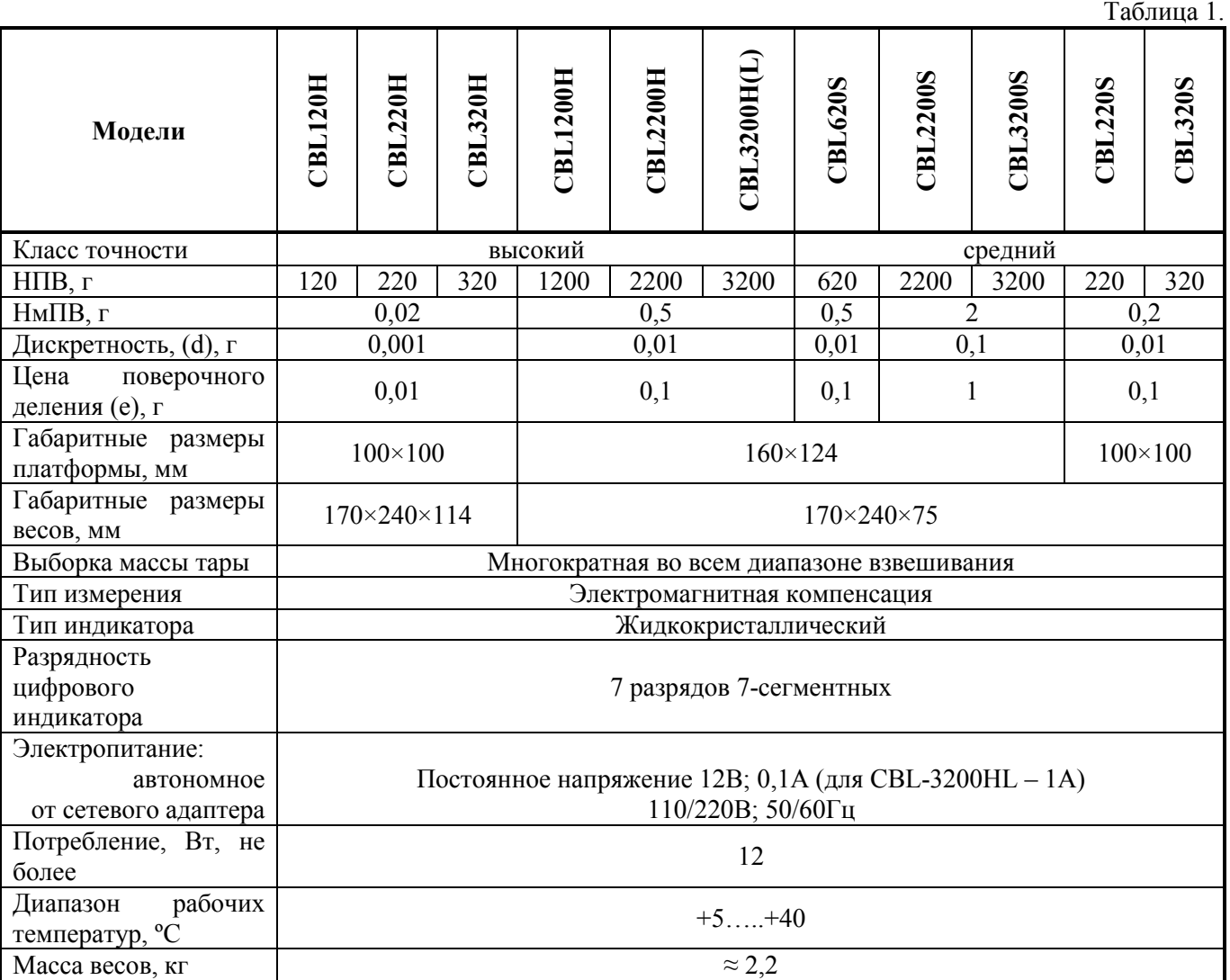

Пределы допускаемой погрешности весов приведены в таблице 2

Таблица 2.

Таблица 3.

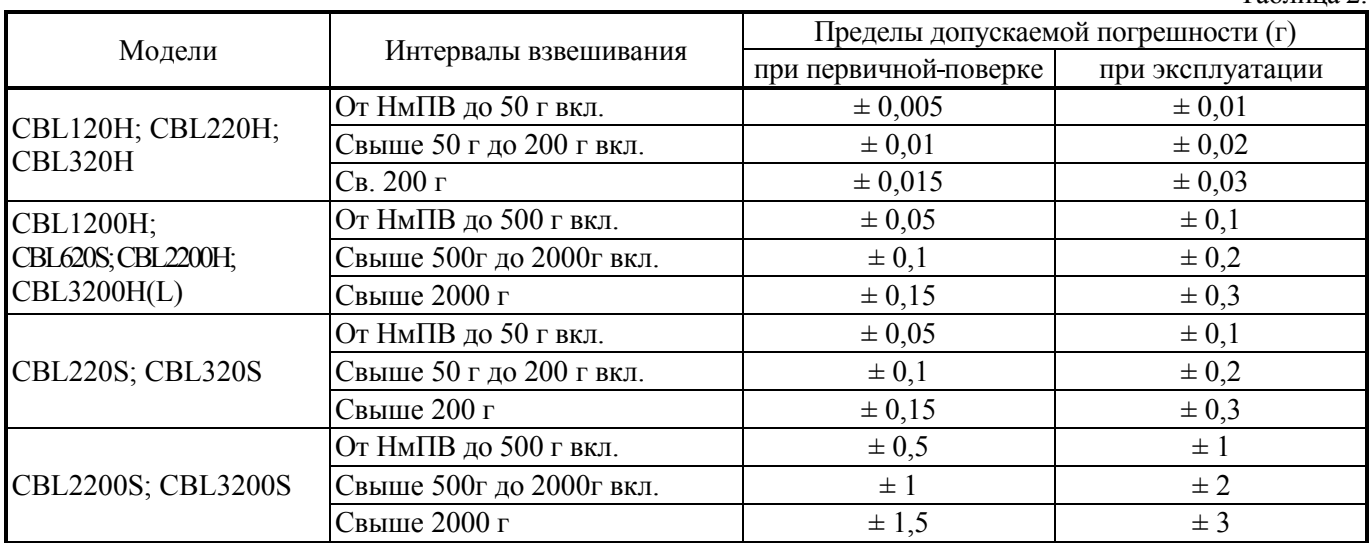

На показания весов оказывает влияние широтный эффект, т.е. зависимость силы тяжести от географической широты места, где производится взвешивание. Поэтому при покупке весов следует указывать место предполагаемой эксплуатации для соответствующей переюстировки. С заводаизготовителя весы поступают отъюстированными на широту Москвы

#### **ВНИМАНИЕ**

Поверка весов, выполненная не по месту эксплуатации, может оказаться недействительной.

## **1.3. КОМПЛЕКТНОСТЬ ПОСТАВКИ**

- <span id="page-4-0"></span>Весы;
- Адаптер 12В/1А или 12В/800мА (опция);
- <span id="page-4-1"></span>Руководство по эксплуатации.

## **1.4. СОСТАВ, УСТРОЙСТВО И РАБОТА**

Составные части весов указаны в таблице 3, а их нумерация – на последующем рис.1.

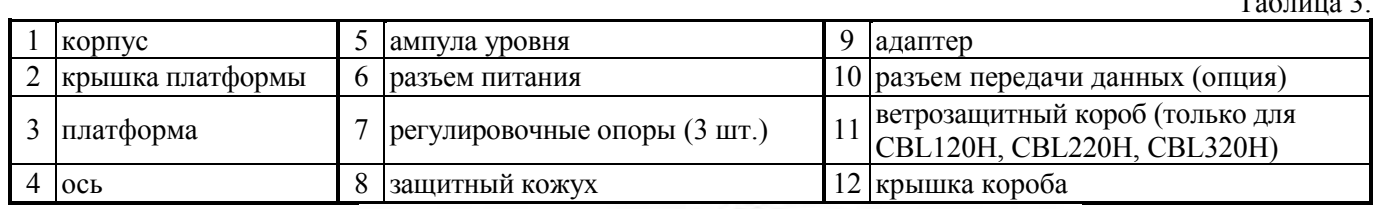

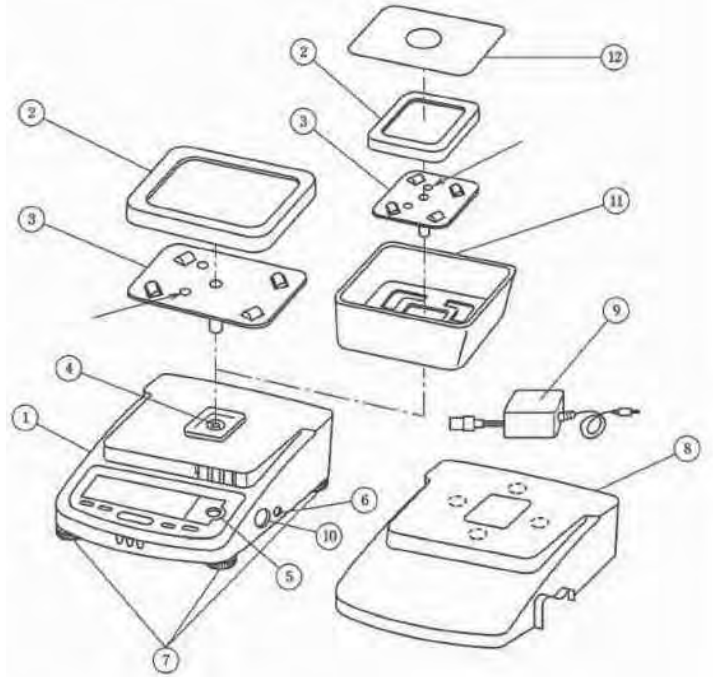

Рисунок. 1. Составные части весов

**1.4.1. ОБЩИЙ ВИД** 

<span id="page-5-0"></span>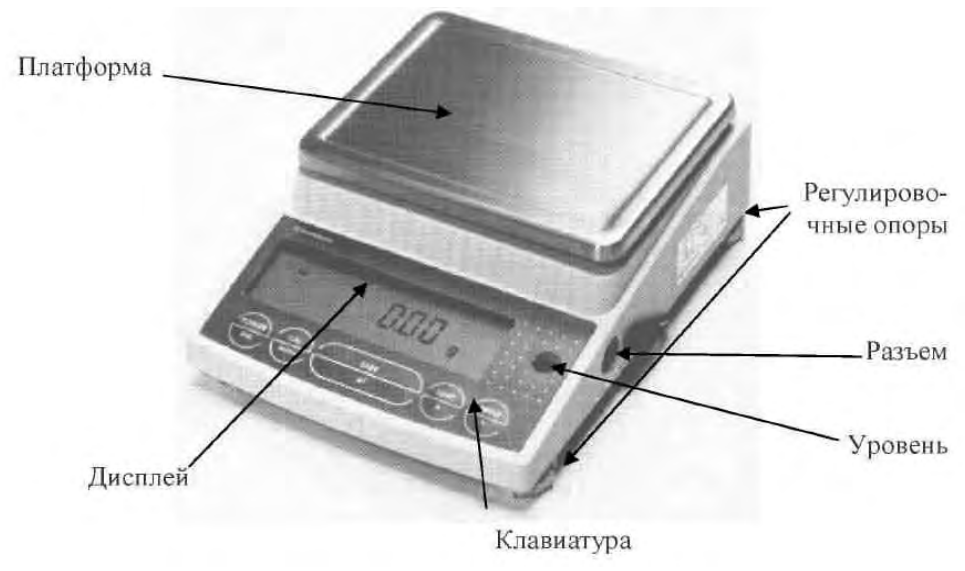

Рисунок 2. Общий вид весов

#### **1.4.2. ДИСПЛЕЙ И ЕГО УКАЗАТЕЛИ**

<span id="page-5-1"></span>При включении весов, см. п. 1.5.4, дисплей принимает вид, показанный на рис. 3, высвечивая полностью как числовые разряды, так и указатели. Разряды, каждый из которых состоит из 7 сегментов, предназначены для визуального представления количественных данных или текстовых сообщений. К их полному числу 7 следует отнести также предшествующий знак «минус». Указатели предназначены для обозначения текущего состояния весов или функции, исполняемой в текущий момент. Не все указатели используются в работе, а лишь те, которые пронумерованы на рис. 3, см. также таблицу 4.

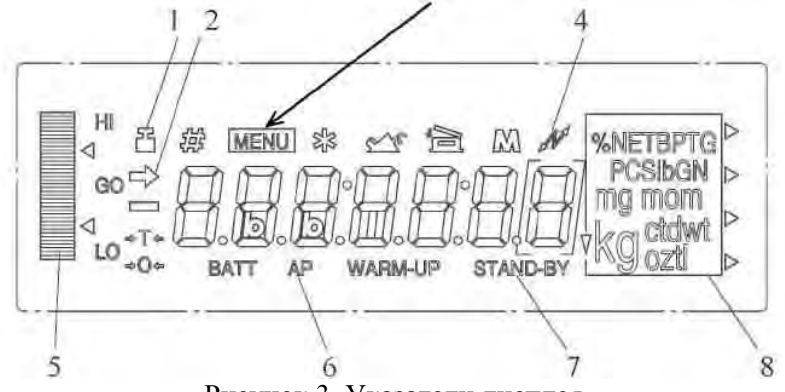

Рисунок 3. Указатели дисплея

Таблица 4

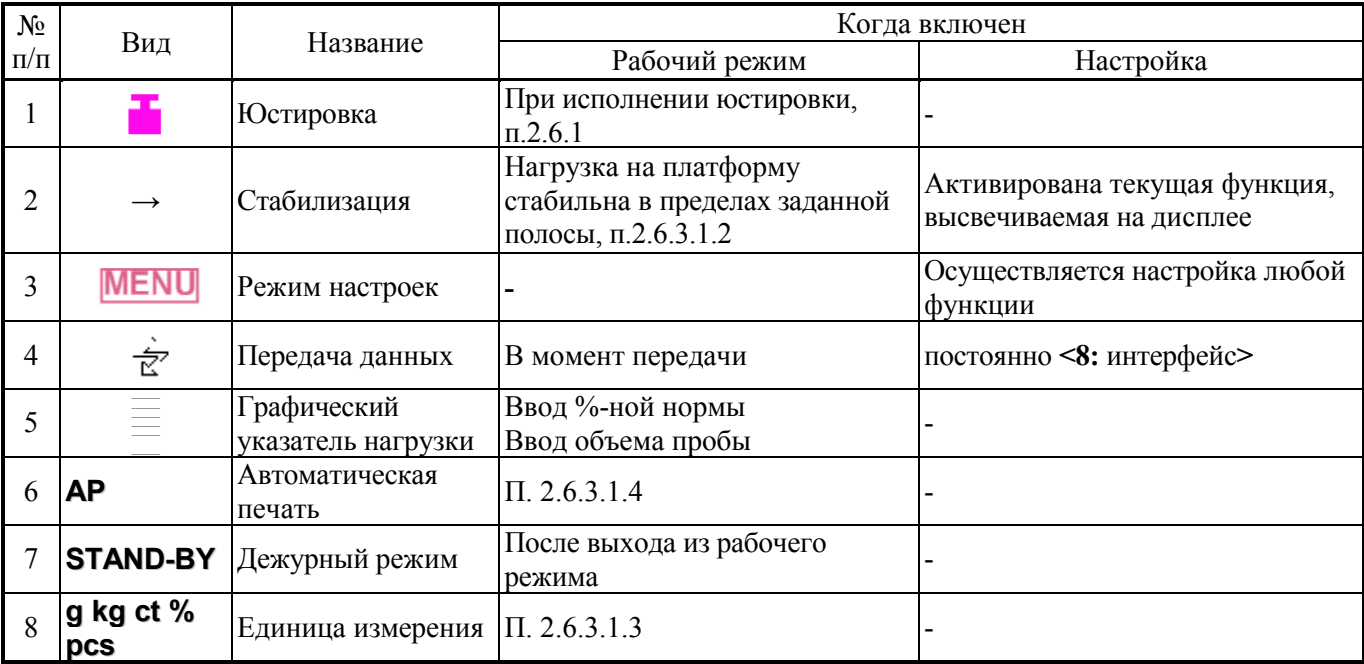

Таблица 5

#### **1.4.3. ФУНКЦИИ КЛАВИШ**

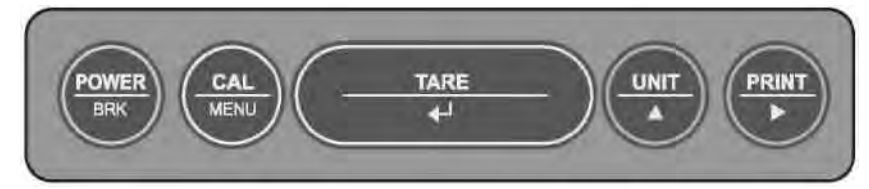

#### Рисунок 4. Клавиатура

<span id="page-6-0"></span>Все клавиши многофункциональны, т.е. их действие зависит от того режима, в котором в данный момент находятся весы, см. Табл. 5.

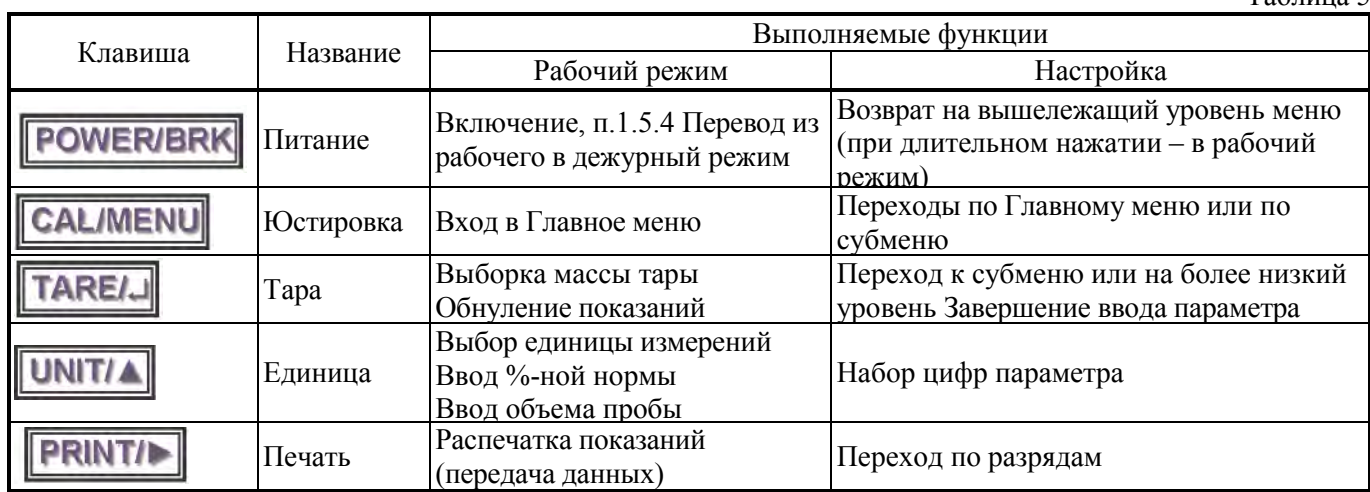

#### **1.5. ПОДГОТОВКА К РАБОТЕ**

#### **1.5.1. РАСПАКОВКА**

<span id="page-6-2"></span><span id="page-6-1"></span>□ После транспортировки весов проверить упаковку, затем открыть и вытащить из нее весы. Проверить комплектность согласно описи вложения. Убедиться в отсутствии наружных повреждений из-за неаккуратного обращения во время транспортировки. При необходимости составляется акт неисправностей и передается поставщику для удовлетворения претензий.

<span id="page-6-3"></span>□ На случай транспортировки весов в будущем или их хранения рекомендуется не выбрасывать упаковочную коробку и пенопластовые вставки.

#### **1.5.2. ИНСТРУКЦИЯ ПО МОНТАЖУ**

□ Перед работой весы должны находиться в нормальных условиях. После перевозки или хранения при низких отрицательных температурах весы можно включать не раньше, чем через 2 часа пребывания в рабочих условиях.

□ Выбрать место для весов на рабочем столе с учетом требований п.п. 1.5.3 и 2.1.

□ Положить сверху на весы ветрозащитный короб так, чтобы он фиксировался прямоугольным выступом на плоскости весов (только для моделей CBL120H, CBL220H, CBL320H).

□ Надеть сверху платформу на ось так, чтобы пазы совпали со штифтом, проходящим через ось; при этом 2 отверстия в платформе должны располагаться с левой стороны от оси. Затем положить на платформу крышку.

□ Проверить уровень весов и при необходимости отрегулировать его, вращая регулировочные опоры и контролируя положение воздушного пузырька в ампуле уровня; весы выровнены, когда пузырек находится в центре ампулы.

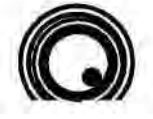

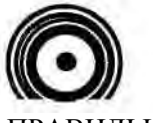

#### НЕПРАВИЛЬНО ПРАВИЛЬНО

□ Проверить напряжение в сети и его соответствие указанному на адаптере.

□ Перед включением весов платформа должна быть пустой.

#### **1.5.3. ВЫБОР МЕСТА ДЛЯ РАБОТЫ**

### **ВНИМАНИЕ**

<span id="page-7-0"></span>Помещение для работы выбирается, исходя из требований по безопасности и точности измерений. Запрещается использовать места с неподходящими условиями, а именно:

- воздушные потоки от вентиляторов, кондиционеров, открытых дверей или окон;
- повышенная влажность;
- вибрация;
- прямой солнечный свет;
- экстремальная температура, резкие температурные перепады;
- близкий открытый источник огня или коррозирующих газов;
- запыленность, электромагнитные волны, повышенная магнитная напряженность.

Весы устанавливаются на прочном рабочем столе, желательно со столешницей из камня. Горизонтальность стола проверяется по уровню, его поверхность должна быть ровной и устойчивой. Его место выбирается у стены помещения или в углу, чтобы уменьшить эффект вибрации. Чем меньше будет ходить людей в помещении (или рядом), тем лучше.

#### **1.5.4. ВКЛЮЧЕНИЕ ВЕСОВ**

<span id="page-7-1"></span>Весы должны быть включены не менее чем за час до начала измерений для прогрева.

□ Подключить весы к сети электропитания через адаптер, вставив его низковольтный штекер в гнедо питания весов рядом с разъемом передачи данных, а затем его сетевую вилку - в электророзетку. Сначала весы будут самодиагностироваться, затем перейдут в ждущий режим:

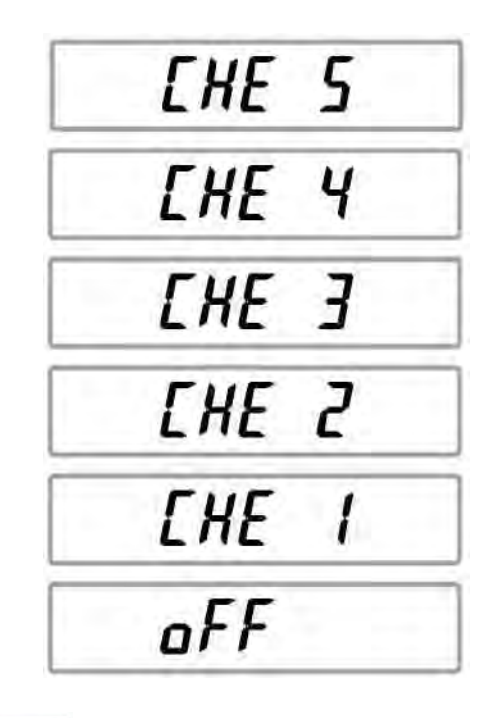

 $\Box$  Нажать клавишу **POWER/BRK** . В течение времени менее 1 сек все разряды дисплея будут полностью высвечиваться, а затем весы перейдут в рабочий режим с нулевым показанием и включенными указателями граммов **g** (или другой единицей измерений) и стабилизации **→**.

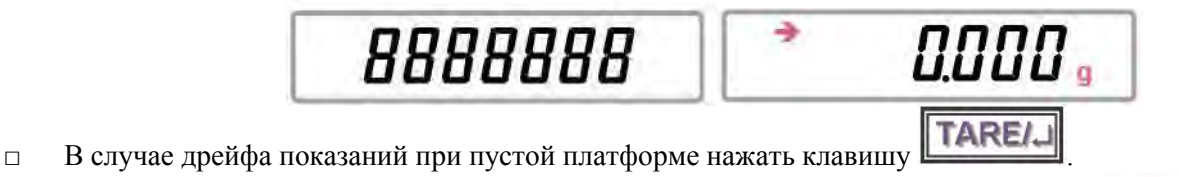

□ Если весы включаются после длительного перерыва, вновь нажать клавишу **POWER/BRM** прогреть весы в дежурном режиме.

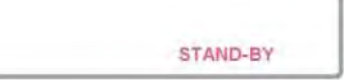

Если платформа весов была плохо установлена перед включением, возможно появление вместо нулевого показания сообщения об ошибке **–***oL*. В то же время при включении наличие груза на платформе никак не контролируется, и начальная нагрузка на датчик может быть любой вплоть до НПВ, и лишь после его превышения появляется сообщение об ошибке –*oL*.

## **ПРИМЕЧАНИЕ**

<span id="page-8-0"></span>Дежурный режим сохранять при перерывах в работе до 1 часа, а при больших – отключить адаптер. При обычном выключении отключить адаптер сразу после перевода в дежурный режим.

## **2.ИСПОЛЬЗОВАНИЕ ВЕСОВ**

## **2.1. ЭКСПЛУАТАЦИОННЫЕ ОГРАНИЧЕНИЯ**

<span id="page-8-1"></span>Не допускайте неквалифицированный персонал к эксплуатации, очистке, осмотру, техническому обслуживанию или ремонту весов. При выполнении указанных ниже правил возможности весов реализуются наилучшим способом.

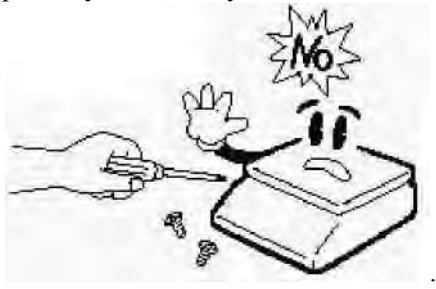

Не разбирайте весы. При любой неисправности сразу обращайтесь в сервисный центр.

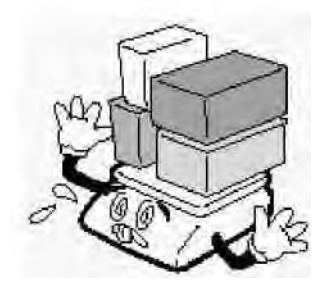

Не нагружайте весы сверх  $\bullet$ допустимого.

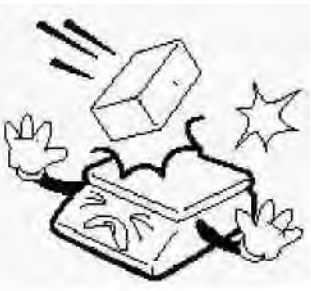

Не допускайте резких ударов по платформе весов во избежание повреждения внутренних устройств.

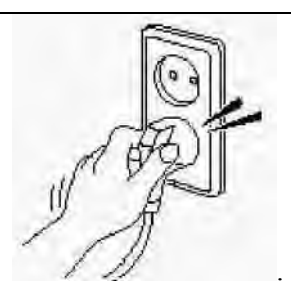

Вставляйте вилку в сетевую розетку надежно, чтобы избежать поражения током.

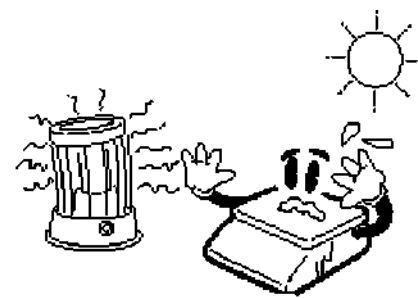

Не работайте рядом с нагревателями и не подвергайте весы прямому действию солнечных лучей.

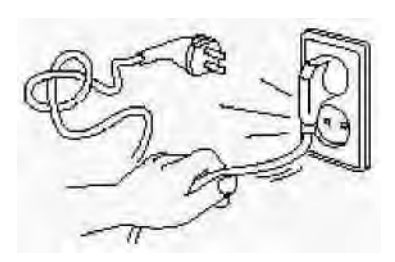

Не вытаскивайте вилку из  $\bullet$ сетевой розетки за провод. Поврежденный провод может вызвать удар током или пожар.

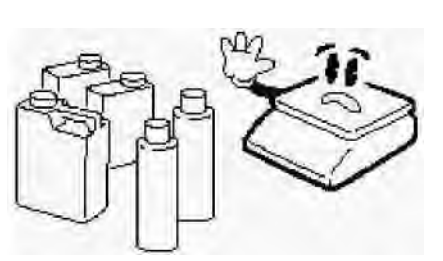

Для предупреждения  $\bullet$ возникновения пожара не следует использовать весы вблизи среды, содержащей едкий газ.

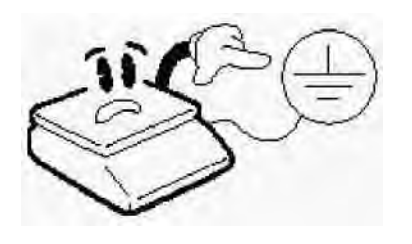

Запрещается включать весы в сеть при отсутствии заземления.

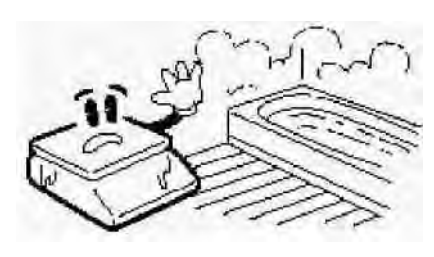

Для предупреждения поражения электрическим током или повреждения дисплея не допускайте попадания воды на весы или их установки в местах повышенной влажности.

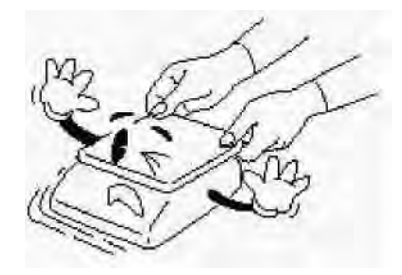

При перемещении весов держите их не за платформу, а за нижний корпус.

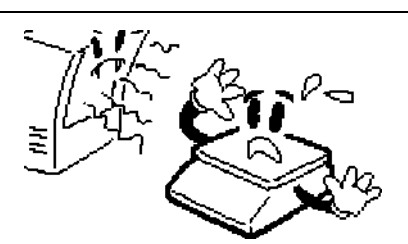

Весы следует эксплуатировать на удалении от высоковольтных кабелей, телевизоров, СВЧ-печей и других устройств, способных создавать электромагнитные помехи.

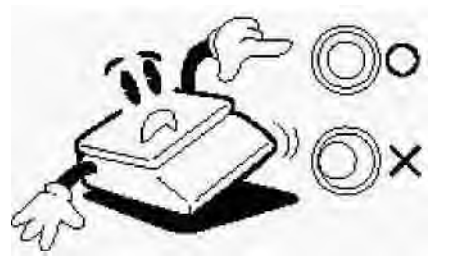

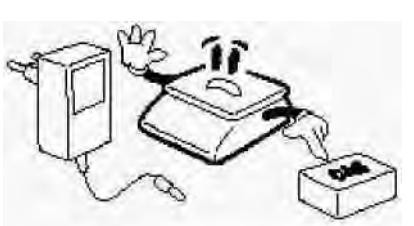

После перемещения весов проверьте их горизонтальность по уровню.

Пользуйтесь только адаптером, входящим в комплект весов, чтобы не повредить весы.

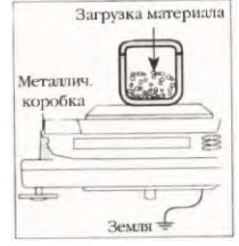

Соблюдайте осторожность при взвешивании предметов с электростатическим зарядом (пластики, изоляторы и пр.). Постарайтесь поддерживать относительную влажность воздуха не ниже 45% или используйте металлический экран.

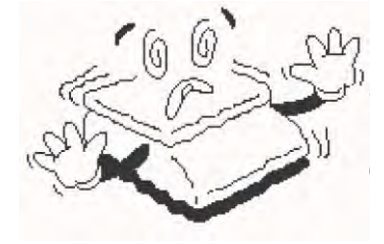

Располагайте весы на ровной поверхности. Избегайте резких перепадов температуры.

Не нажимайте сильно на клавиши.

Платформа и взвешиваемый груз не должны касаться сетевого шнура или других посторонних предметов.

- Протирайте платформу и корпус весов сухой мягкой тканью. Храните весы в сухом месте.  $\bullet$
- Не подвергайте весы сильной вибрации, избегайте сильного ветра от вентиляторов.

<span id="page-9-0"></span>Отключайте весы от источника электропитания перед очисткой или техническим обслуживанием.

#### **2.2. ВЫБОР РАБОЧЕГО РЕЖИМА**

В весах предусмотрены следующие рабочие режимы:

- взвешивание, п. 2.3;
- счетный режим, п. 2.4;
- процентное взвешивание, п. 2.5.

После включения весов всегда устанавливается рабочий режим взвешивания, независимо от того, в котором весы находились при их выключении. Остальные режимы вызываются последовательно по

циклу нажатием клавиши **UNIT/A,** см. п. 2.3.1. Если же весы возвращаются из дежурного режима, устанавливается тот рабочий режим, в котором они находились при переводе в дежурный.

## **2.3. РЕЖИМ ВЗВЕШИВАНИЯ**

<span id="page-9-1"></span>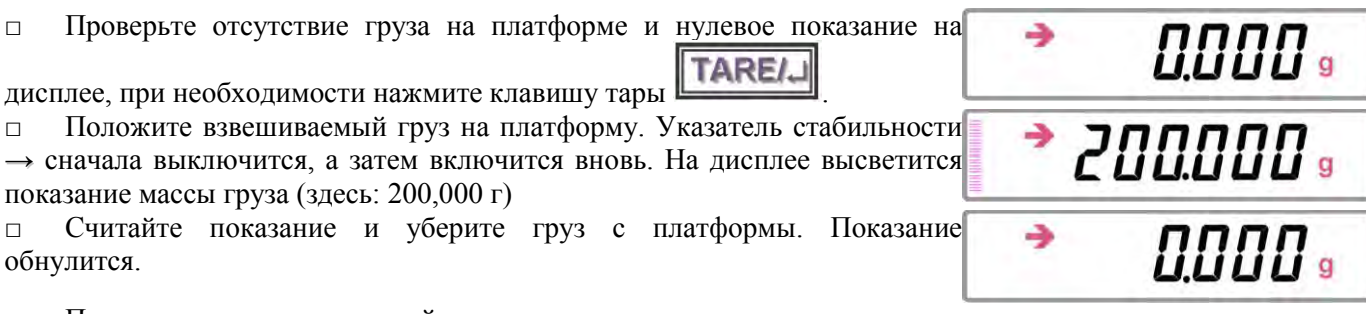

□ Повторите последние два действия для всех грузов.

После нагружения весов на левой стороне дисплея высвечивается графический указатель нагрузки, см. таблицу 4, в виде столбца из штрихов в количестве, примерно пропорциональном величине нагрузки. Полное число штрихов при нагрузке, равной НПВ, равно 40. Существенно, что число штрихов пропорционально не показанию, высвечиваемому на дисплее, а именно абсолютной массе груза, установленного на платформе. Это необходимо учитывать при работе в режиме выборки массы тары, см. далее.

Настройка <**65**: указатель нагрузки>, см. п. 2.6.3.1.5, позволяет инициировать данную функцию или отключать ее.

□ Если масса взвешиваемого груза превышает наибольший предел взвешивания более, чем на *9d,* на дисплее появляется сообщение об ошибке.

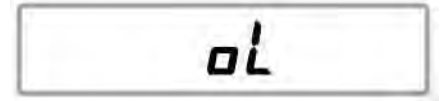

<span id="page-10-0"></span>В этом случае следует сразу разгрузить весы до приемлемого уровня.

#### **2.3.1. ВЫБОР ЕДИНИЦЫ ИЗМЕРЕНИЯ**

В режиме взвешивания предусмотрена возможность выбирать какую-либо из единиц измерения «грамм / килограмм / карат»; взвешивание в каратах полезно при использовании весов в качестве

ювелирных. Для этого они организованы в цикл, переключаемый с помощью клавиши **UNIT/A** дисплее при этом справа от показания высвечивается соответствующий указатель g, kg, ct единицы массы. Кроме того, в цикл можно добавить единицу измерения в одном из режимов: счетном или взвешивания в процентах; однако для ее реального включения в цикл недостаточно активировать ее с помощью настройки, нужно выполнить хотя бы одно измерение с ее помощью согласно п. 2.4 или 2.5. Предварительное составление цикла единиц выполняется согласно п. 2.6.3.1.3.

<span id="page-10-1"></span>Переключение единиц измерения доступно на любом этапе рабочих режимов. Цикл может быть укорочен перепрограммированием, см. далее.

#### **2.3.2. ВЗВЕШИВАНИЕ С ИСПОЛЬЗОВАНИЕМ ТАРЫ**

Выборка массы тары из диапазона взвешивания выполняется, когда для взвешивания груза необходима тара. При этом допускается взвешивать лишь грузы меньшей массы, так чтобы сумма массы нетто груза и массы тары, т.е. масса брутто, не превышала наибольший предел взвешивания.

Согласно вводимому с 2010 г ГОСТу на весы для статического взвешивания пределы допускаемой погрешности взвешивания с выборкой массы тары соответствуют пределам допускаемой погрешности весов при той же нагрузке. На самом деле при любых косвенных измерениях (а взвешивание с тарой - это типичный случай косвенного измерения) погрешность, как правило, должна отличаться от погрешности прямых измерений. В соответствии с элементарной теорией ошибок погрешность  $\Delta_n$  массы нетто как разности массы брутто и массы тары по абсолютной величине ограничивается суммой абсолютных величин погрешностей массы брутто  $\Delta_{\rm b}$  и массы тары  $\Delta_{\rm t}$ 

$$
\left|\Delta_n\right| \le \left|\Delta_b\right| + \left|\Delta_t\right|
$$

Если рассматривать не саму погрешность, а предел допускаемой погрешности, то данное нестрогое неравенство нужно заменить на равенство. Такая оценка может значительно превышать ГОСТ в зависимости от массы нетто, брутто и тары. Рассмотрим пример. Пусть на весах CBL3200S *(d =* 0,1 г; *е =* 1 г) взвешена тара истинной массой 2,1 кг и груз в таре брутто 2,5 кг. Показания, возможные для поверенных весов: от 2,097 до 2,103 и от 2,497 до 2,503 кг, из чего следует, что неизвестная масса груза не менее 394 г, т.е.  $\Delta_n$  = - 6 г, и не более 406 г, т.е.  $\Delta_n$  = + 6 г. В то же время после выборки массы тары величина  $\Delta_n$  не может по абсолютной величине превысить 1 г согласно Табл. 1 (с учетом перехода на 1-ый диапазон взвешивания), т.е. погрешность некорректно занижена в  $(6-(-6))$  / 1 = 12 раз.

Необходимо отметить, что функция контроля перегрузки в режиме взвешивания с тарой срабатывает по-разному в зависимости от массы тары. Так, для модели весов CBL220H сигнал перегрузки появляется при массе нетто груза, превышающей НПВ на *9d* (220,9 г) независимо от массы тары, если она меньше 11,3 г, т.е. примерно 5 % от НПВ. Это означает, что данная процедура есть не выборка, а компенсация массы тары: максимальная суммарная масса тары и груза превышает величину НПВ на эту самую массу тары. При больших значениях массы тары режим действительно есть выборка массы тары, при которой сумма максимально большой массы нетто груза и массы тары равняется фиксированной величине, но не НПВ, а больше ее на ту же самую величину 11,3 г; правильнее было бы сформулировать, что при этом НПВ равен 231,3 г.

□ Проверьте отсутствие груза на платформе и нулевое показание на

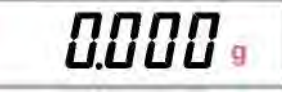

→

дисплее; при необходимости нажмите клавишу тары **TARE/.** 

10000。

*0.000* .

÷

→

→

□ Положите тару на платформу. На дисплее высветится показание массы тары (здесь: 70,000г).

 $□$  Нажмите клавишу тары **ITARE/** Показание обнулится.

- □ Положите взвешиваемый груз в тару. На дисплее высветится показание массы нетто груза (здесь: 100,000г).
- □ Считайте показание и уберите груз из тары. Показание обнулится.

□ Повторите последние два действия для всех грузов, взвешиваемых в данной таре.

□ Чтобы перейти к взвешиванию в другой таре, уберите все с платформы. Высветится показание массы прежней тар со знаком минус (здесь: -70,000г).

 $\Box$  Нажмите клавишу тары **TARE/** . Показание массы обнулится.

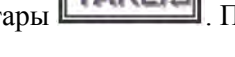

Повторите все действия данного пункта для новой тары.

Величина измеренной массы тары сохраняется в памяти весов до перехода к новой таре или до выключения весов.

Весы позволяют осуществлять многократную выборку массы тары. Это оказывается удобным при составлении многокомпонентных смесей. После взвешивания каждой компоненты показание обнуляется

нажатием клавиши тары **ТАRE/.**, а затем в ту же самую тару (или просто на платформу) добавляется следующая компонента. Масса каждой компоненты контролируется по ее абсолютному значению, не убирая с платформы все предыдущие компоненты, что заметно сокращает трудоемкость измерений. С последним взвешиванием имеется возможность получить массу всех грузов; если их все убрать с платформы, на дисплее высветится полная масса со знаком минус.

<span id="page-11-0"></span>Условие, которое необходимо при этом соблюдать, заключается в том, чтобы полная масса груза на платформе не превышала наибольший предел взвешивания.

### **2.4. СЧЕТНЫЙ РЕЖИМ**

Определение количества одинаковых изделий весовым методом состоит из двух этапов: а) измерение штучной массы изделий; б) счет изделий в «рабочей» партии.

На первом этапе для взвешивания на платформу кладут подсчитанное вручную некоторое количество изделий («пробу»). Если масса пробы мала, относительная погрешность счета изделий может оказаться слишком большой. В весах предусмотрена циклическая процедура выбора пробного числа изделий из набора (в штуках):

 $10 \rightarrow 20 \rightarrow 50 \rightarrow 100.$  (\*)

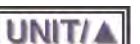

Переходы внутри данного цикла выполняются с помощью клавиши  $\boxed{\text{UNIT}/\blacktriangle}$ , а на последнем шаге происходит возврат к началу цикла.

По массе пробы микропроцессор весов рассчитывает штучную массу, которая запоминается во внутренней памяти весов. Затем по известной штучной массе и массе «рабочей» партии изделий рассчитывается искомое число. Последующие партии для определения их объема уже не требуют измерения штучного веса, если изделия берутся того же типа.

Процедуры обнуления, выборки массы тары, ограничение на максимальную массу и т.п. в счетном режиме выполняются аналогично режиму взвешивания (это относится и к клавишным функциям), поэтому они здесь не будут излагаться.

Перед входом в счетный режим необходимо убедиться, что в настройках единиц измерений единица «штуки» уже была активирована, в противном случае этот режим блокируется.

□ Проверьте отсутствие груза на платформе и нулевое показание на

дисплее; при необходимости нажмите клавишу тары  $\text{TABLEL}$ 

□ Положите тару на платформу (если изделия будут взвешиваться без тары, это и следующее действие пропустить). На дисплее высветится показание массы тары (здесь: 70,000г).

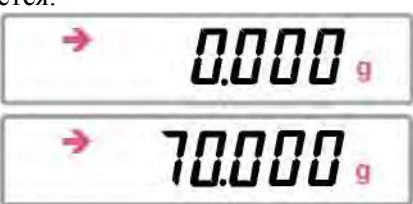

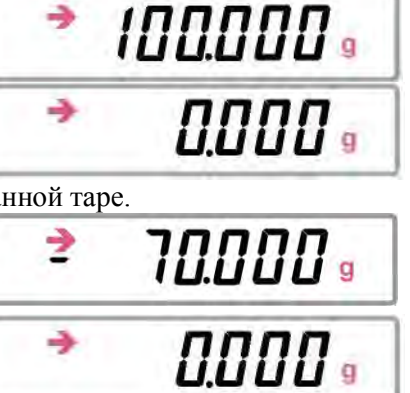

 $□$  Нажмите клавишу тары **ITARE/** Показание обнулится.

□ Отсчитайте вручную выбранное для пробы количество изделий и положите их в тару. На дисплее высветится показание массы нетто груза (здесь: 100,000 г).

□ Проверьте, что указатель стабильности **→** включен, и нажмите на клавишу **UNIT/** в течение  $\sim$ 1 сек., пока на дисплее не высветится

сообщение о начале установки счетного режима, именно, выбора объема пробы из цикла (\*).

□ Выберите нажатием клавиши **[UNIT/4]** требуемое число раз объем пробы (здесь: 100 шт. после 3-кратного нажатия), который должен совпасть с взвешенным объемом,

 $\Box$  и нажмите клавишу **TARE/.** Сначала высветится сообщение о завершении установки счетного режима: далее цифровые показания будут относиться к текущему количеству изделий на платформе (здесь: 100 шт). При этом указатель меню выключится, а граммы **g** заменятся на штуки **pcs**.

□ Уберите пробу из тары (показание обнулится) и положите туда рабочую партию изделий. На дисплее высветится объем партии в штуках. Далее повторите эти действия для всех партий, формируемых их тех же самых изделий.

□ Чтобы перейти к счету изделий с другой штучной массой, следует вернуться к началу: отсчитать вручную пробу из новых изделий, положить ее в тару или на платформу и вновь вернуться к установке

счетного режима путем непрерывного нажатия на клавишу **UNITI** см. выше. Далее действия повторяются.

Выход из счетного режима в рабочий режим взвешивания осуществляется нажатием клавиши

 $\overline{U\text{NIT}/A}$  и, возможно далее, с выбором единицы массы с помощью этой же клавиши. Можно вернуться и обратно в счетный режим таким же способом, причем первый этап с пробой уже не нужен, так как в памяти весов было сохранено значение штучной массы изделий, которые измерялись последними. Более того, стирания из памяти не происходит даже после выключения весов. Единственно, что возможно - это замена с составлением пробы из других изделий. Поэтому чтобы, к примеру, на следующий день считать на весах

те же самые изделия, достаточно после включения весов выбрать клавишей **UNIT/A** единицу измерений «штуки», а затем можно сразу приступать к счету рабочих партий.

#### **ПРИМЕЧАНИЕ**

Допускается изменить порядок действий, изложенный выше: сначала выбрать объем пробы, затем нагрузить ею тару.

### **2.4.1. ОГРАНИЧЕНИЕ ТОЧНОСТИ СЧЕТНОГО РЕЖИМА**

<span id="page-12-0"></span>Не следует считать, что правило «чем больше проба, тем лучше точность счета» универсально. На практике точность счета часто ограничивается не погрешностью взвешивания, а разбросом в распределении изделий по массе. Поэтому оптимальный объем пробы следует определять с учетом как погрешности измерения массы на весах, так и статистических характеристик реального распределения изделий по массе.

Пусть *n*, *m* и δ - объем пробы в штуках, ее масса и погрешность измерения соответственно, а *N, M* и ∆ соответствующие величины для рабочей партии. По элементарной теории ошибок погрешность определения количества изделий в рабочей партии равна [Лисин О.Г. Определение количества однородных объектов. //Измерительная техника. - 2006. - № 2. -С.35]:

$$
\frac{n^*M}{m}*\left(\frac{\delta}{m}+\frac{\Delta}{M}\right)
$$

13

В случае, когда предельное значение этой погрешности не превышает ½, процедура округления до ближайшего целого приведет к точному результату (если, конечно, гарантируется одинаковость всех изделий по массе). Отсюда получаем, что масса рабочей партии не должна превышать величины

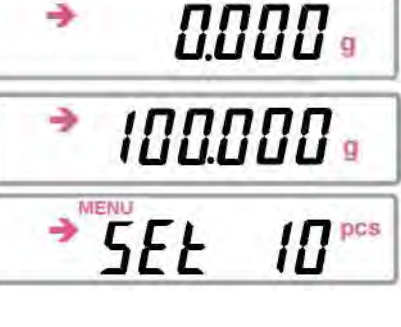

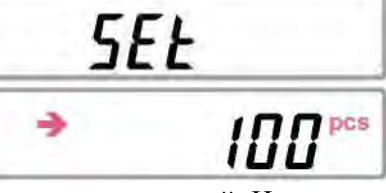

**SEŁ 100 PCS** 

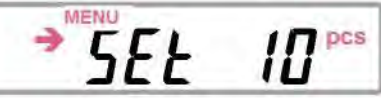

$$
M_{\max} \leq \frac{m}{\delta} * \left(\frac{m}{2n} - \Delta\right)
$$

В весах предусмотрено инструментальное средство контроля, не позволяющее считать слишком легкие изделия. Именно, если их штучная масса меньше одной дискретности весов, то при завершении первого этапа счетной процедуры вместо объема пробы на дисплее высветится сообщение об ошибке *Err 20*  , после чего весы перейдут в исходное состояние. Сказанное выше означает, что такой контроль слишком упрощенный, он не может гарантировать конкретную величину погрешности. Кроме того, при этом не учитывается, что взвешиваемая масса пробы лимитируется снизу величиной НмПВ, которая по ГОСТу составляет всего 20*d.* Если выбрать объем пробы равным 10 штукам, то сообщение об ошибке поступает лишь при массе пробы меньшей 10 *d,* т.е. в интервале от 10 до 20 *d* будет иметь место нарушение ГОСТа. Да и вообще говоря, предел допускаемой погрешности в начале диапазона согласно Табл. 2 составляет те же самые ±10 *d,* поэтому такие измерения не имеют смысла из-за слишком большой ошибки.

#### **2.5. ВЗВЕШИВАНИЕ В ПРОЦЕНТАХ**

<span id="page-13-0"></span>В данном режиме измерение массы груза на платформе выполняется относительно предварительно заданной нормы, масса которой принимается за 100 %. Как и в счетном режиме, процедура состоит из 2 этапов: взвешивание нормы, в результате которого в память весов вводится значение массы, соответствующее одному проценту, и взвешивание рабочего груза с результатом, который пересчитывается процессором весов в проценты. За норму допускается принимать любой груз массой в диапазоне от 100 *d* до НПВ.

В весах предусмотрено инструментальное средство контроля, не позволяющее использовать как норму груз менее 100 *d* Именно, при завершении первого этапа процедуры вместо 100% на дисплее высветится сообщение об ошибке *Err 20*, после чего весы перейдут в исходное состояние.

Процедуры обнуления, выборки массы тары, ограничение на максимальную массу и т.п. в режиме процентного взвешивания выполняются аналогично режиму взвешивания (это относится и к клавишным функциям), поэтому они здесь не будут излагаться.

Перед входом в данный режим необходимо убедиться, что в настройках единиц измерений единица % уже была активирована, в противном случае этот режим блокируется.

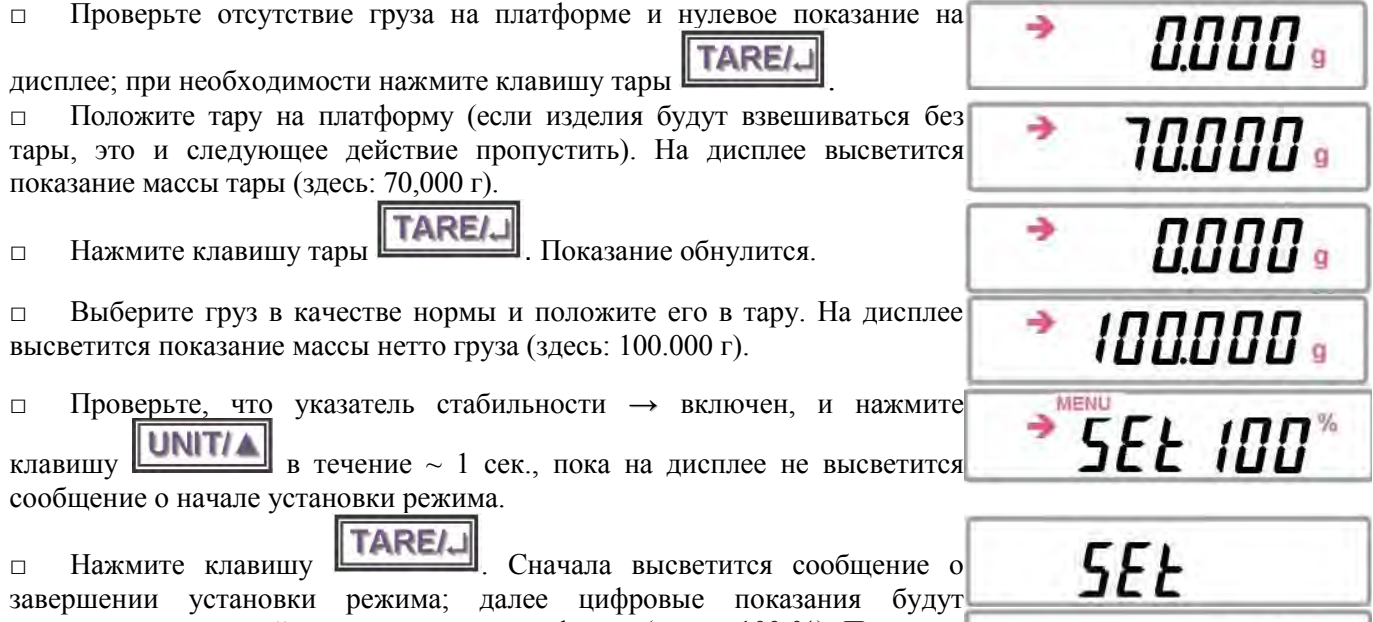

относиться к текущей массе нетто на платформе (здесь: 100 %). При этом указатель меню выключится, а граммы *g* заменятся на проценты *%*.

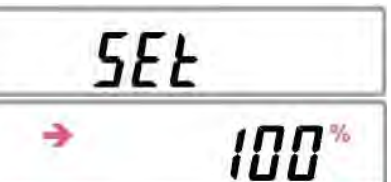

*SEE INN* 

MENU

□ Уберите норму из тары (показание обнулится) и положите туда рабочий груз. На дисплее высветится массы груза. Далее повторяйте действия для всех партий груза, формируемых для той же самой нормы.

□ Чтобы перейти к взвешиванию относительно другой нормы, следует вернуться к началу: положить новую норму в тару или на платформу и вернуться путем непрерывного нажатия на клавишу **UNIT/A**, как

описано выше. Далее все действия повторяются.

Выход из режима процентного взвешивания в рабочий режим взвешивания осуществляется нажатием клавиши **UNIT/A**  $\mu$ , возможно далее, с выбором единицы массы с помощью этой же клавиши. Можно

Таблица 6

вернуться и обратно в режим процентного взвешивания таким же способом, причем первый этап с нормой уже не нужен, так как в памяти весов было сохранено значение массы 1 %, которые измерялись последними. Более того, стирания из памяти не происходит даже после выключения весов. Единственно, что возможно - это замена с составлением другой нормы. Поэтому чтобы, скажем, на следующий день взвешивать на весах по той же самой норме, достаточно после включения весов выбрать клавишей

UNIT/A

единицу измерений %, а затем можно сразу приступать к взвешиванию грузов в %.

#### **ПРИМЕЧАНИЕ**

Допускается изменить порядок действий, изложенный выше: сначала перейти к началу установки режима, затем нагрузить нормой тару.

#### **2.5.1. ОГРАНИЧЕНИЕ ТОЧНОСТИ %-ГО ВЗВЕШИВАНИЯ**

<span id="page-14-0"></span>Высвечиваемый на дисплее результат %-ого взвешивания автоматически переключается на различное число десятичных разрядов после запятой в зависимости от массы нормы, которая должна быть выражена в граммах. Эта зависимость строится, исходя из дискретности *d* и НПВ весов, следующим образом, см. таблицу 6.

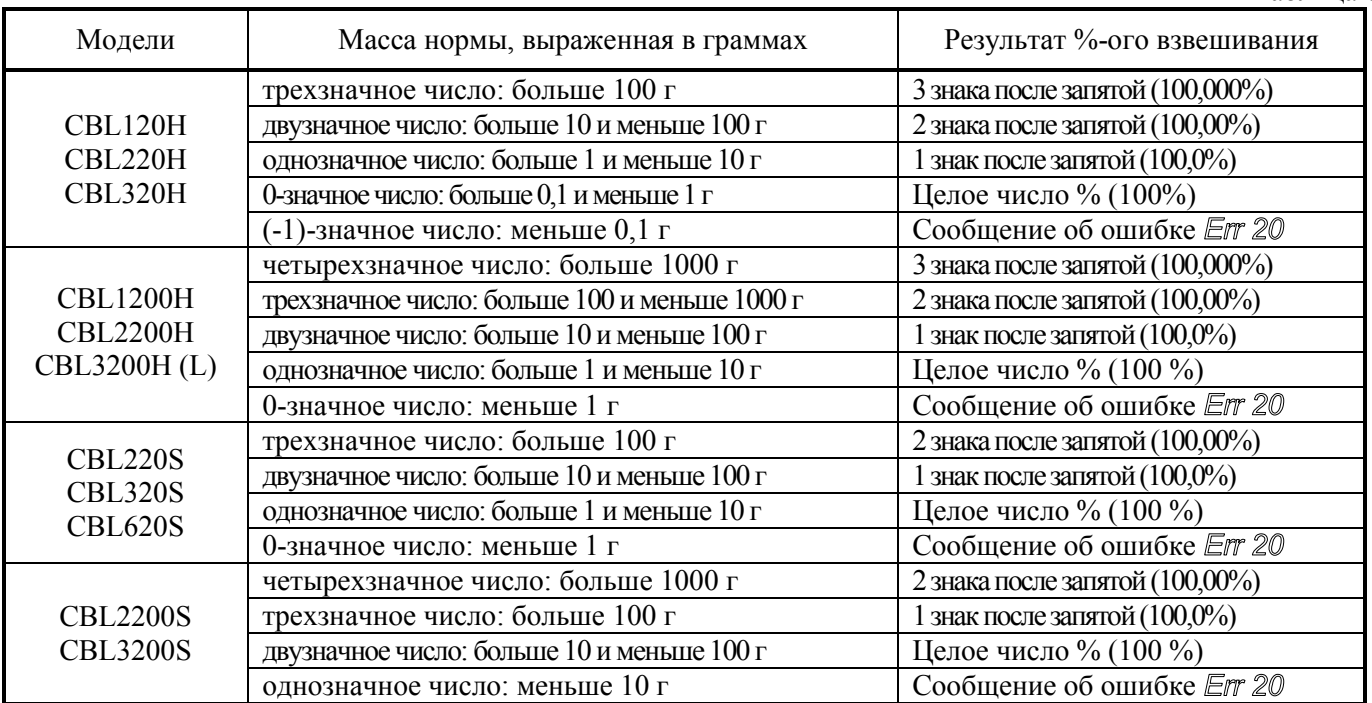

Но отражает ли разрядность высвечиваемого результата реальную точность? Весьма приблизительно. Пусть *т* и δ - масса нормы и погрешность ее измерения соответственно, а М и ∆ - соответствующие величины для %-ого взвешивания рабочего груза. По элементарной теории ошибок погрешность определения массы груза в процентах равна:

$$
\frac{200}{m}*\left(\frac{M*\delta}{m}+\Delta\right)
$$

Рассмотрим, к примеру, весы CBL2200H. При норме 1,1 г для груза, равного НПВ , по-лучаем показание 200000 %. Но взвешивание такой нормы выполняется с погрешностью не меньшей 10 % от ее массы, см. табл. 2, поэтому и в показании точность будет не лучше, что составляет 20000 %! Так что высвечиваемое до единицы процента показание в таких условиях - это всего лишь иллюзия. Как минимум четырем младшим его разрядам доверять нельзя.

<span id="page-14-1"></span>В процедуре %-ого взвешивания замечание о нарушении ГОСТа, приведенное в п. 2.4.1, сохраняет свою силу.

#### **2.6. МЕНЮ НАСТРОЕК**

Помимо управления работой весов с помощью клавиш для расширения их возможностей предусматривается режим настроек, или программирования, в котором функции весов приспосабливаются к решению конкретной задачи. Структура настроек имеет вид меню, организованных по иерархическому принципу, начиная от т.н. Главного меню, с переходами к субменю различных уровней. Вход в режим настроек выполняется из рабочего режима в

*Strd*<br>SAMPLE

intFRL

<u> 1-5 t b</u>

Главное меню с помощью клавиши **CAL/MENU indugation** включается указатель меню **MENU** 

(выключается только после возврата в рабочий режим).

Каждая функция характеризуется набором параметров, которые и определяют ее действие. Настройка функции заключается, во-первых, в ее выборе по некоторому маршруту от уровня к уровню в структуре меню и, во-вторых, в присвоении ей какого-либо параметра. В частном случае функция может представлять собой команду или переключатель активного и пассивного состояния некоторого действия. Функции с набором параметров больше двух назовем многозначными.

Диаграмма настроек, приведенная в Приложении 2, иллюстрирует работу с настройками. Маршруты, указанные для каждой функции, формируются в виде числа с разрядностью от 1 до 3 в зависимости от уровня, на котором находится данная функция. Каждому индивидуальному номеру соответствует определенное сообщение, которое высвечивается на дисплее при прохождении маршрута; оно приведено на диаграмме в форме 7-сегментных символов. Маршрут и, через двоеточие, название функции (или значение параметра) указаны обычным шрифтом.

Главное меню содержит в себе основные группы настроек:

- юстировка, п. 2.6.1;
- рабочие условия, п. 2.6.2;
- настройка параметров, п. 2.6.3.

Правила навигации внутри меню, т.е. набора маршрута и выхода из него, стандартизованы. Циклические переходы между различными меню одного и того же уровня выполняются с помощью

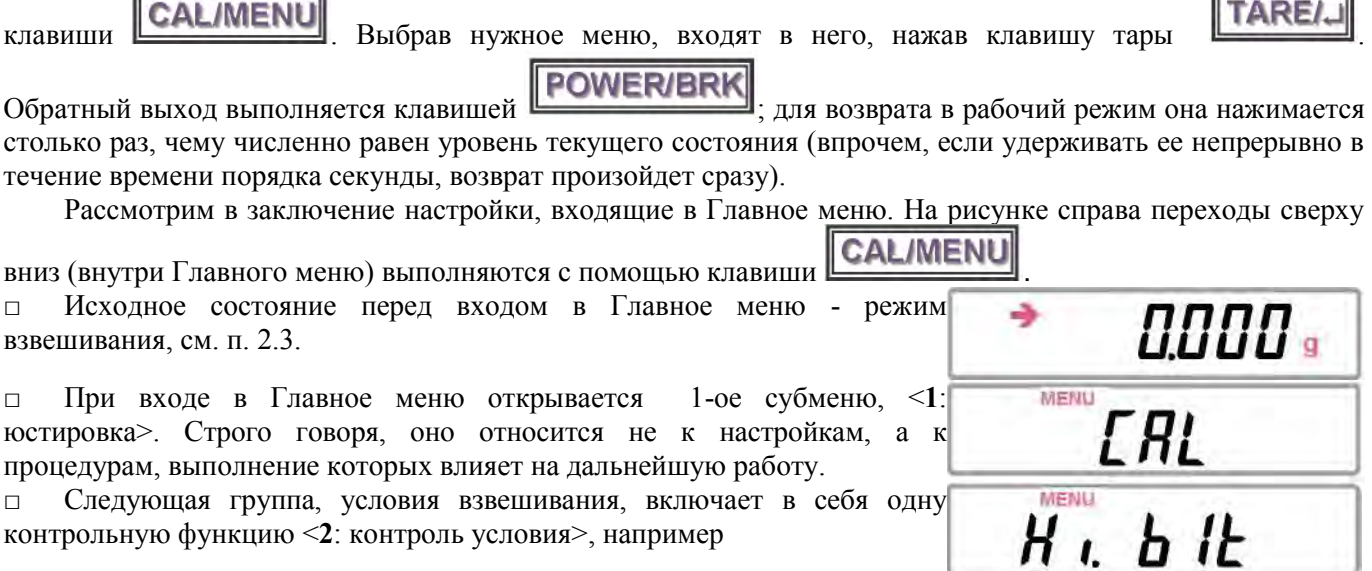

- □ и три последующих (для выбора одной из них в качестве активной): <**3**: стандартная стабилизация>,
- □ <**4**: ускоренная стабилизация>
- □ и <**5**: максимальная стабилизация>.

□ Далее следуют меню 1-го уровня <**6**: рабочие функции> с нижележащей структурой,

□ процедура <**7**: юстировочная гиря> для задания массы юстировочной гири

□ и, наконец, еще одно меню 1-го уровня <**8**: интерфейс>.

□ Следующий шаг по Главному меню приводит к выходу из него с возвратом в режим взвешивания.

Входящие в Главное меню два субменю <**6**: рабочие функции> и <**8**: интерфейс > сами содержат субменю более низкого уровня, см. п. 2.6.3.1 и 2.6.3.3.

#### **2.6.1. ЮСТИРОВКА**

<span id="page-16-0"></span>Данной процедурой открывается Главное меню после входа в него из рабочего режима. Процедура юстировки весов предназначена для подстройки их чувствительности к изменяющимся внешним условиям на месте эксплуатации. Она заключается в измерении сигнала от датчика при двух различающихся нагрузках, обычно при пустой платформе и при НПВ (можно меньше), и последующем расчете микропроцессором весов угла наклона рабочей характеристики весов, который и определяет чувствительность. Во время выполнения юстировки требуется обеспечить самые стабильные условия. Первая юстировка выполняется после установки новых весов и их прогрева во включенном состоянии в течение не менее часа перед проведением измерений. Впоследствии процедура юстировки должна повторяться всякий раз в начале работы, при переустановке весов на новое место или при изменении окружающих условий, особенно температуры. При ее выполнении надо исключить вибрацию или потоки воздуха; не рекомендуется также вход или выход людей из помещения, где она проводится.

Весы юстируются с помощью юстировочных гирь (они не входят в комплект весов, и их надо приобретать отдельно) - этот способ определяется как внешняя юстировка. При этом имеется возможность использовать юстировочные гири различной массы, см. таблицу 7, поэтому предварительно нужно задать эту массу по настройке <**7**: масса гири>, см. п. 2.6.3.2.

Исходное состояние перед началом юстировки - это любой рабочий режим. При этом требуется проверить горизонтальность весов, отсутствие груза на платформе и установку нуля.

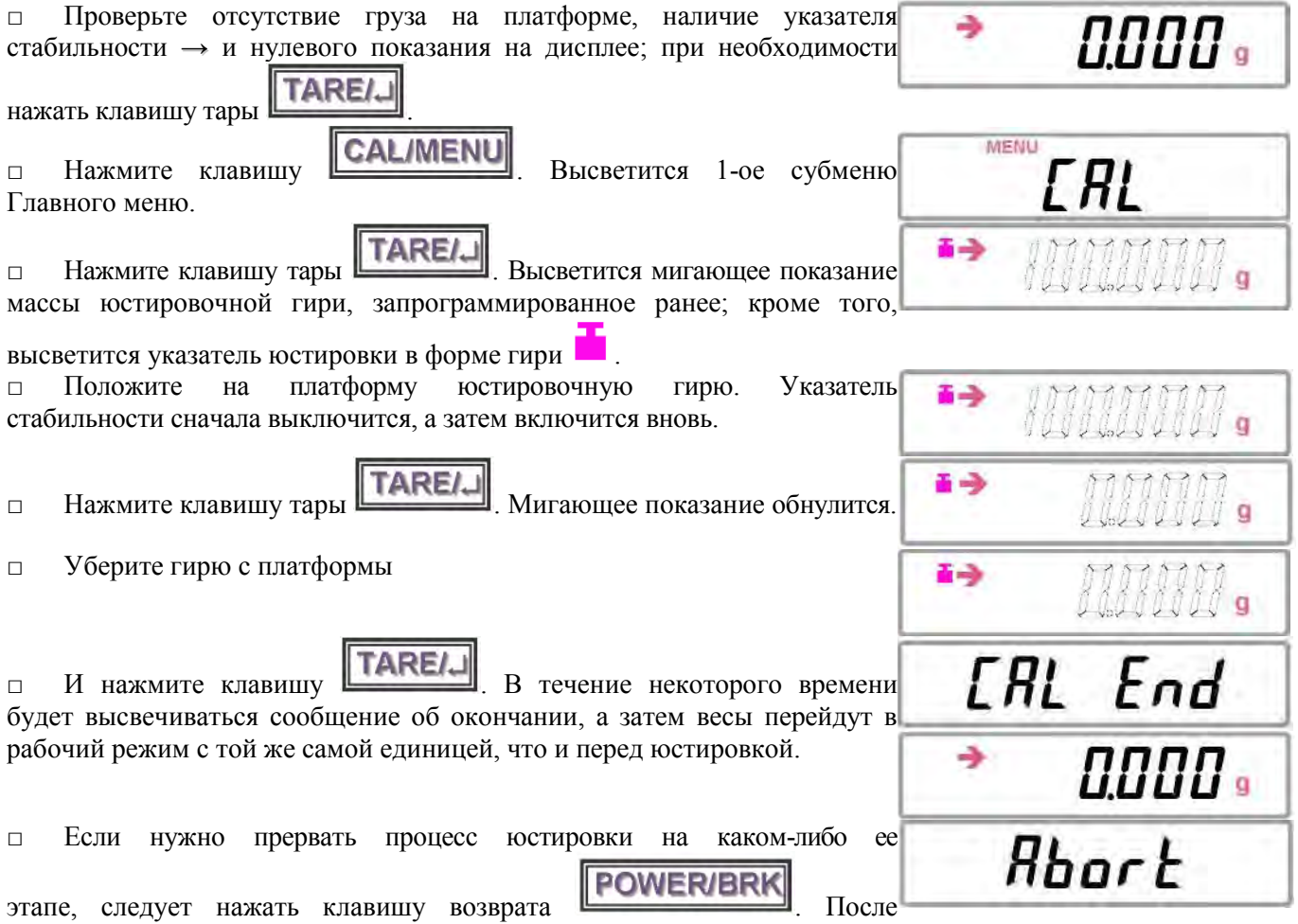

<span id="page-16-1"></span>сообщения о прерывании весы перейдут в рабочий режим.

#### **2.6.2. РАБОЧИЕ УСЛОВИЯ**

Следующие после юстировки субменю, входящие в Главное меню, - это группа рабочих условий, состоящая из трех субменю для выбора конкретного условия стабилизации и одного субменю информационного. Требования к стабилизации показаний на весах в большой степени определяются внешними условиями (вибрации, сквозняки) и видом взвешиваемого груза: или это отдельные предметы, или жидкости, или сыпучие материалы. Стабильность достигается в процедуре усреднения данных. При малом интервале усреднения увеличивается роль шумов (его эффект мал), а при большом - усреднение дает значительный вклад в погрешность измерений из-за динамического характера показаний. Шум рассматривается здесь как одна из характеристик любого сигнала, определяющая случайную погрешность измерений.

Вообще говоря, обработка результата взвешивания для обеспечения большей стабилизации замедляет быстродействие весов, а при большой скорости отсчета стабильность данных уменьшается. В стандартном режиме стабилизации, когда отсутствуют какие-либо специфические условия работы, достигается компромисс между этими двумя факторами.

При работе весов как дозатора или приготовлении заданного количества сыпучего или жидкого груза отсчет показаний следует осуществлять с большей скоростью. Для этого рекомендуется использовать режим ускоренной стабилизации.

Если весы требуется установить в малоподходящем месте (вибрация, потоки воздуха), рекомендуется использовать режим максимальной стабилизации. При работе в этом режиме отсчет показаний существенно замедляется, но все же указатель стабилизации **→** будет включаться.

Итак, в группу рабочих условий Главного меню входят 3 субменю: <**3**: стандартная стабилизация >, <**4**: ускоренная стабилизация >; <**5**: максимальная стабилизация>, активизация которых как раз и эквивалентна выбору одного из них, и одного информационного, предназначенного для обозначения сделанного выбора: <**2**: контроль условия>.

□ Исходное состояние для выбора условий стабилизации - ۵ *0.000* • рабочий режим. □ Для выбора стандартной стабилизации нажмите 3 раза клавишу **Stnd CAL/MENU** . Высветится 3-тье субменю Главного меню.  $\Box$  Нажмите клавишу тары **TARE/ I** Произойдет возврат в рабочий ٠ 8888。 режим. □ Для выбора ускоренной стабилизации нажмите 4-раза клавишу MENU *SRmPLE* **CAL/MENU** . Высветится 4-ое субменю Главного меню. □ Нажмите клавишу **TARE/.** Произойдет возврат в рабочий 0000。 режим. □ Для выбора максимальной стабилизации нажмите 5 раз клавишу H 1-5E b **CAL/MENU** . Высветится 5-ое субменю Главного меню. □ Нажмите клавишу **TARE/** Произойдет возврат в рабочий *HHHH* режим. □ Чтобы проверить введенное ранее условие стабилизации, находясь в рабочем режиме нажмите 2 раза клавишу **CAL/MENU** Высветится одно из 3-х сообщений соответственно стандартной, ускоренной или максимальной стабилизации.

#### **2.6.3. НАСТРОЙКА ПАРМЕТРОВ**

<span id="page-17-0"></span>В группу настройки параметров Главного меню входят 3 субменю: <**6**: рабочие функции>; <**7**: юстировочная гиря>; <**8**: интерфейс>.

#### **2.6.3.1.** *РАБОЧИЕ ФУНКЦИИ*

В данном субменю выполняется подбор параметров следующих рабочих функций: <**61**: автоматическое обнуление>; <**62**: полоса стабильности>; <**63**: список единиц>; <**64**: автоматическая печать>; <**65**: указатель нагрузки>.

#### *2.6.3.1.1. Автоматическое обнуление*

Функция автоматического обнуления устанавливает сигнал нагрузки на нулевое значение, когда он оказывается в пределах т.н. нулевой полосы; при этом указатель стабильности **→** должен быть включен.

□ Выберите в Главном меню субменю <6: рабочие функции> MENU Un[5EL путем 6-кратного нажатия клавиши .

www.mirvesov.ru Компания «Мир Весов» Тел.: (495) 921-44-57

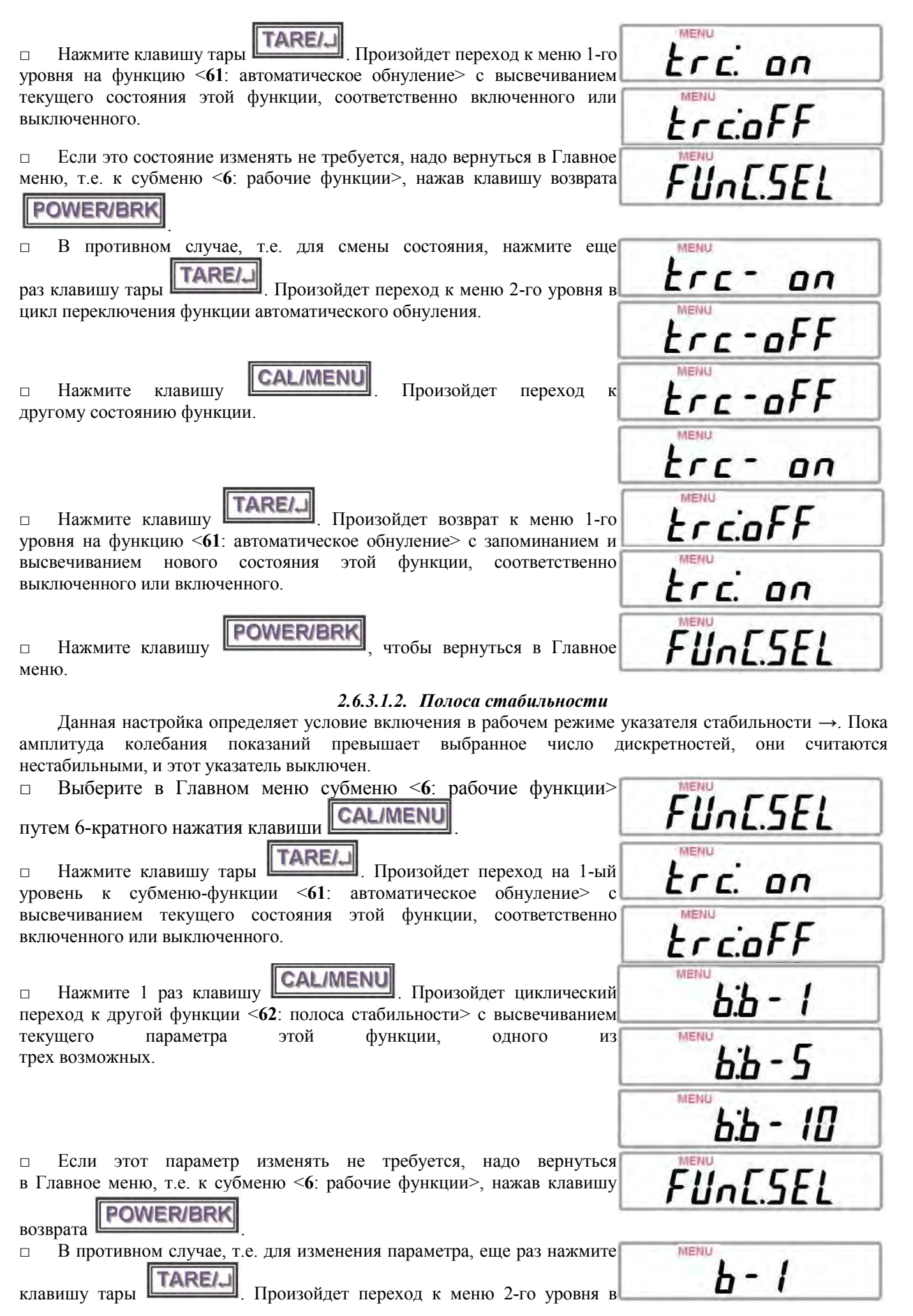

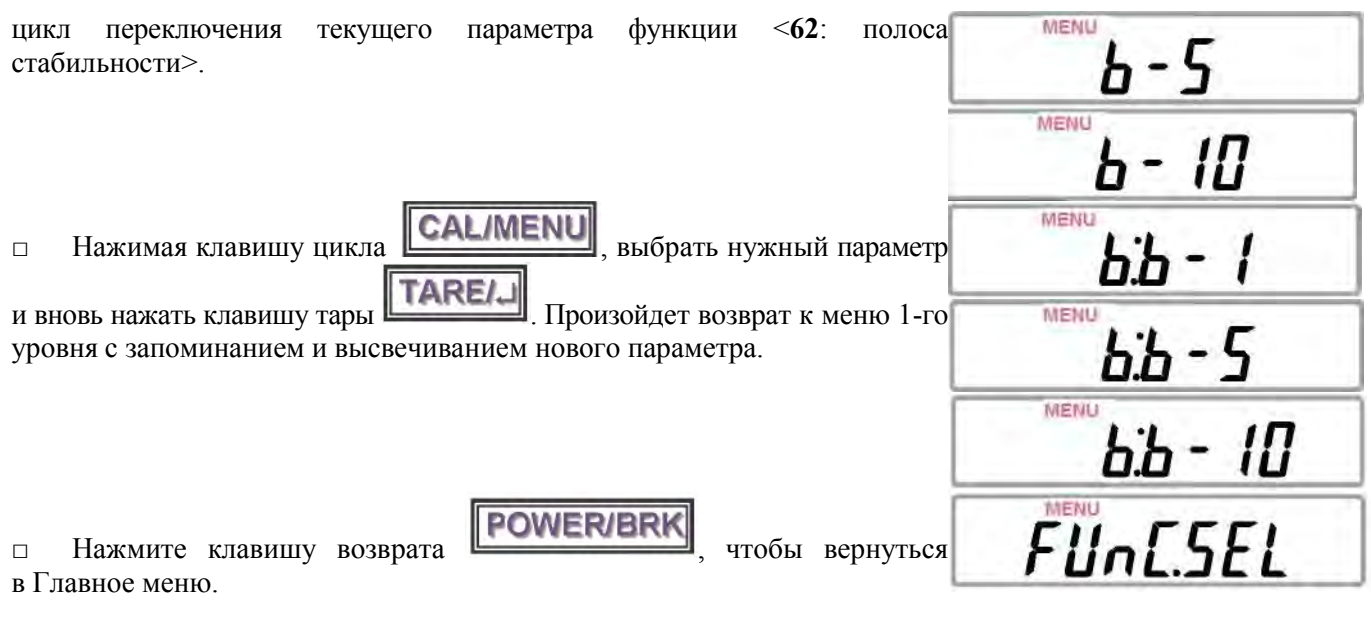

#### *2.6.3.1.3. Список единиц*

Каждый из трех рабочих режимов предполагает использование соответствующей единицы измерения (в режиме взвешивания - 3 единицы, см. п. 2.3.1). Функция <**63**: список единиц> предназначена для активации тех из них, которые в рабочем режиме будут циклически переключаться при нажатии клавиши  $\boxed{\text{UNIT}/\text{All}}$ . Для входа в этот цикл, состоящий из 5 потенциальных единиц, выполняется переход

на субменю 2-го уровня из соответствующих 5 функций. Цикл активированных единиц имеет длину не более 3 единиц, поэтому в него можно включить только две весовые единицы из трех: «грамм / килограмм / карат», и какую-либо одну из «шт.» или «%». Все весовые единицы можно перевести в пассивное состояние, но одна из двух: «шт.» или «%», обязательно должна быть активирована. Алгоритм настройки таков, что после смены состояния любой единицы происходит возврат к меню 1-го уровня, поэтому чтобы перейти к другой единице, надо снова войти в субменю 2-го уровня, а затем циклическим переключением с

помощью клавиши **CAL/MENU** выбрать новую единицу.

Ниже описывается составление нового списка или коррекция старого.

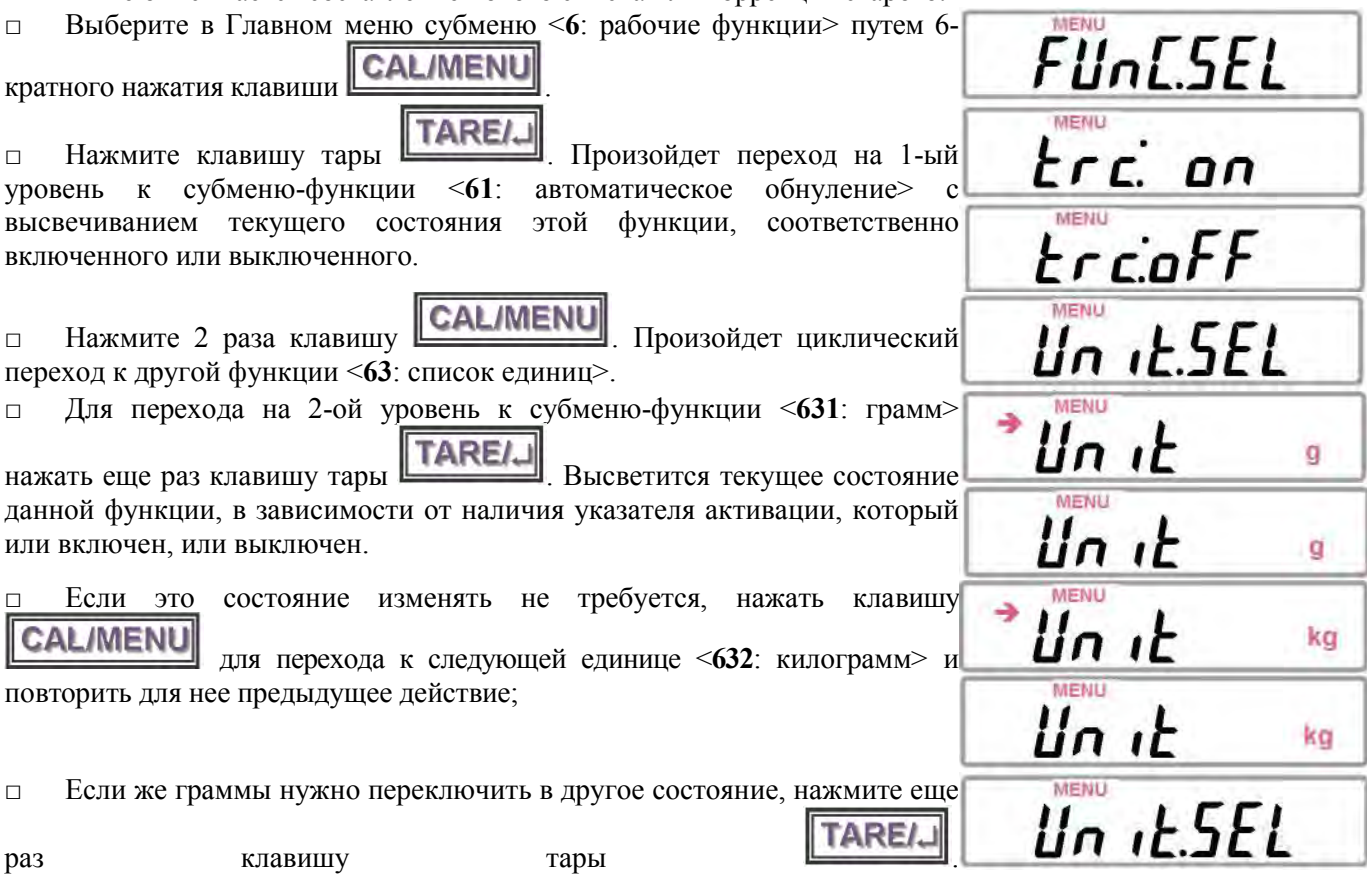

После переключения произойдет возврат к меню 1-го уровня.

□ И так далее для всех остальных единиц, двигаясь по циклу <**63**: список единиц> с помощью клавиши **CAL/MENU** .

#### *2.6.3.1.4. Автоматическая печать*

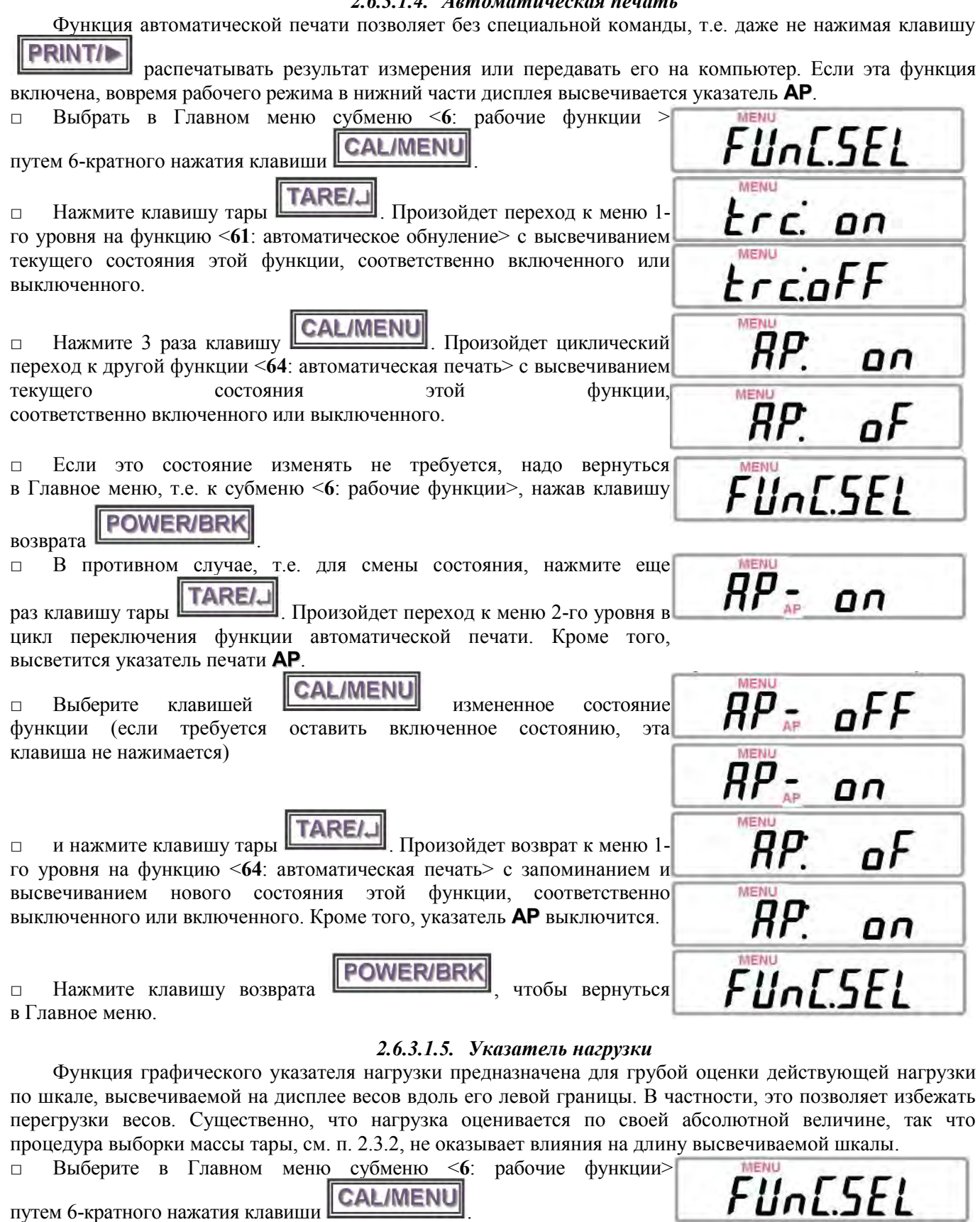

□ Нажмите клавишу тары **TARE/**. Произойдет переход к меню 1го уровня на функцию <**61**: автоматическое обнуление> с высвечиванием текущего состояния этой функции, соответственно включенного или выключенного.

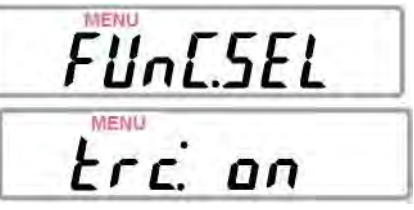

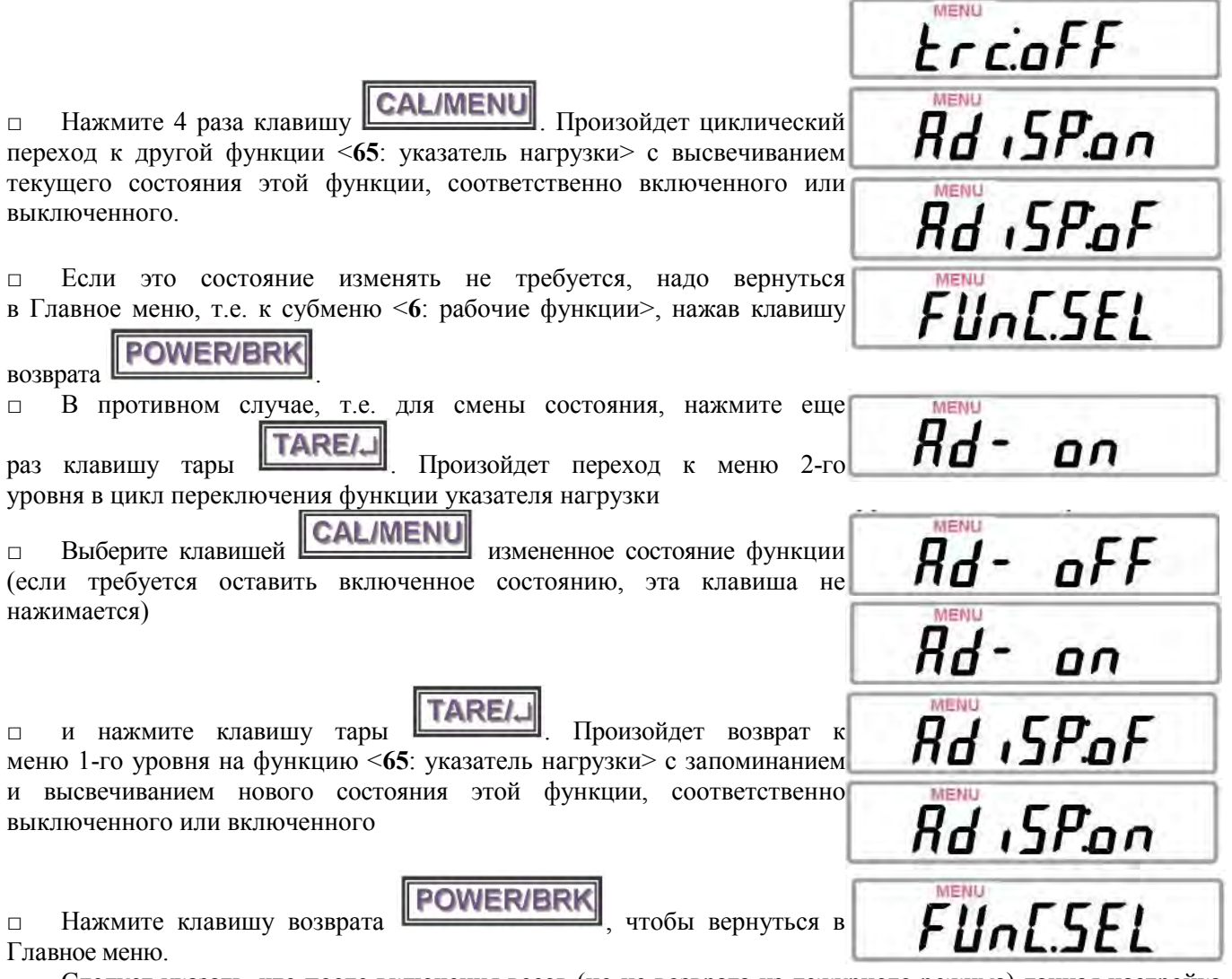

Следует указать, что после включения весов (но не возврата из дежурного режима) данная настройка, в отличие от других, всегда устанавливается во включенное состояние, поэтому при необходимости шкалу нагрузки нужно выключать заново.

#### *2.6.3.2. ЮСТИРОВОЧНАЯ ГИРЯ*

В весах предусмотрена возможность использовать для юстировки гири различной массы, что представляет определенное удобство для пользователя весов. С этой целью одна из настроек <**7**: юстировочная гиря> предназначена для предварительного программирования величины этой массы. Настройка заключается в вводе в память числа, но из-за отсутствия в весах цифровой клавиатуры для такой процедуры пришлось изменить функции некоторых клавиш. Набор числа осуществляется поразрядно, нажимая клавишу **PRINTI** для перехода от разряда к разряду, а цифра в текущем разряде изменяется

циклически на +1 при помощи многократного нажатия клавиши **[UNITA4]**; после цифры 9 следует 0. Все<br>число набирается слева направо. Текущий разряд вводимого числа отмечается на дисплее число набирается слева направо. Текущий разряд вводимого миганием. При достижении младшего разряда следующее нажатие клавиши **IPRINTI переводит набор** 

к старшему разряду. После набора числа (не обязательно полного, если оставшиеся разряды правильные)

его завершение выполняется с помощью клавиши тары **TAREA.** При этом на дисплее сначала высветится сообщение **SET**, после чего произойдет переход в рабочий режим.

В процессе набора числа на дисплее высвечивается указатель **#**, кроме обычного указателя настройки **MENU**.

Выбираемая масса юстировочной гири не должна, конечно, превышать НПВ весов. В то же время, чтобы не ввести слишком большую ошибку при юстировке, эта величина должна быть ограничена снизу числом, приведенным в таблице 7. При попытке запрограммировать число вне этого диапазона, на дисплее выводится сообщение об ошибке *Err 20*.

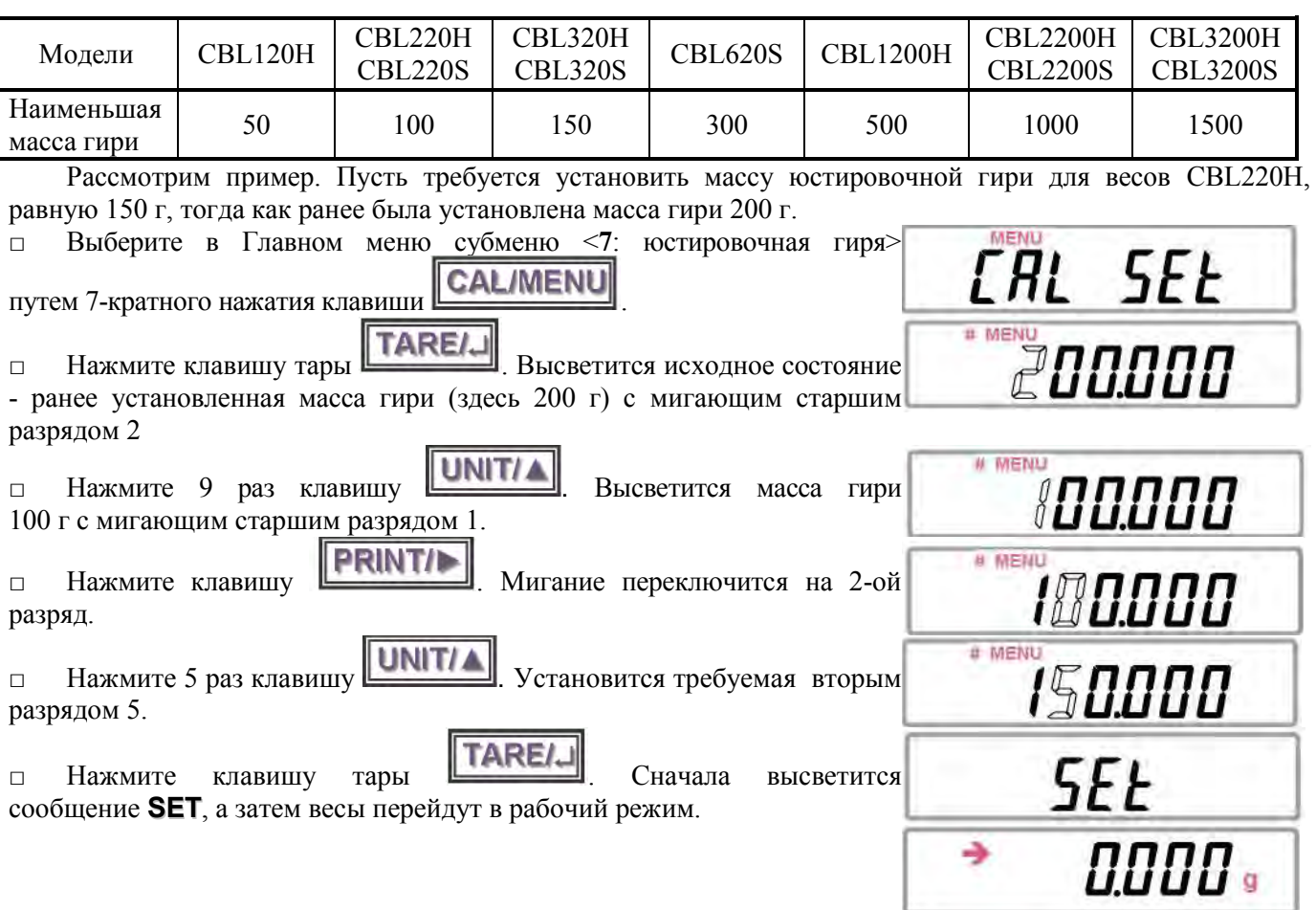

## *2.6.3.3. ИНТЕРФЕЙС*

Входящее в Главное меню последнее субменю <**8**: интерфейс > предназначено для программирования функций обмена данными между весами и внешним устройством: принтером, компьютером, исполнительным механизмом и т.д. Обмен осуществляется через разъем входа / выхода на боковой стенке весов справа с помощью интерфейса RS-232C, которым весы комплектуются опционально. Итак, программирование интерфейса заключается в присвоении параметров функциям-субменю 1-го уровня:

- <**81**: скорость обмена>;
- <**82**: разделитель>;
- <**83**: четность>;
- <**84**: стоп-биты>.

Все эти функции многозначны, за исключением последней, которая двузначна.

#### *2.6.3.3.1. Скорость обмена*

Данная функция устанавливает одно из 6 возможных значений скорости передачи данных через интерфейс: 300, 600, 1200, 2400, 4800 или 9600 бод.

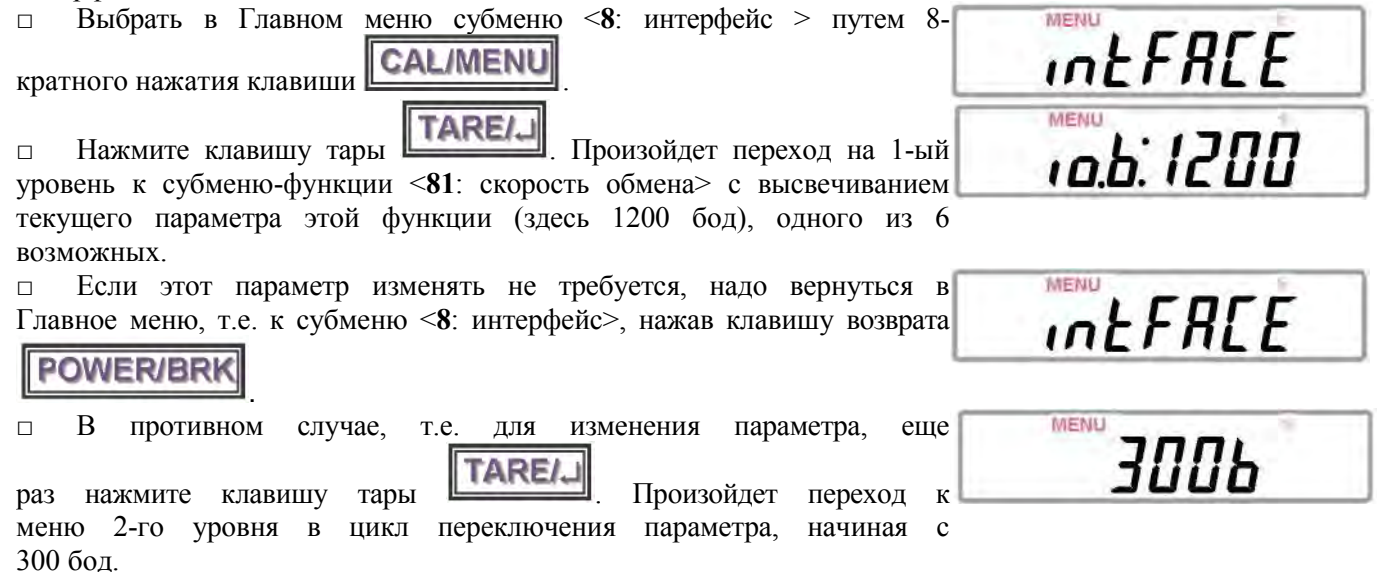

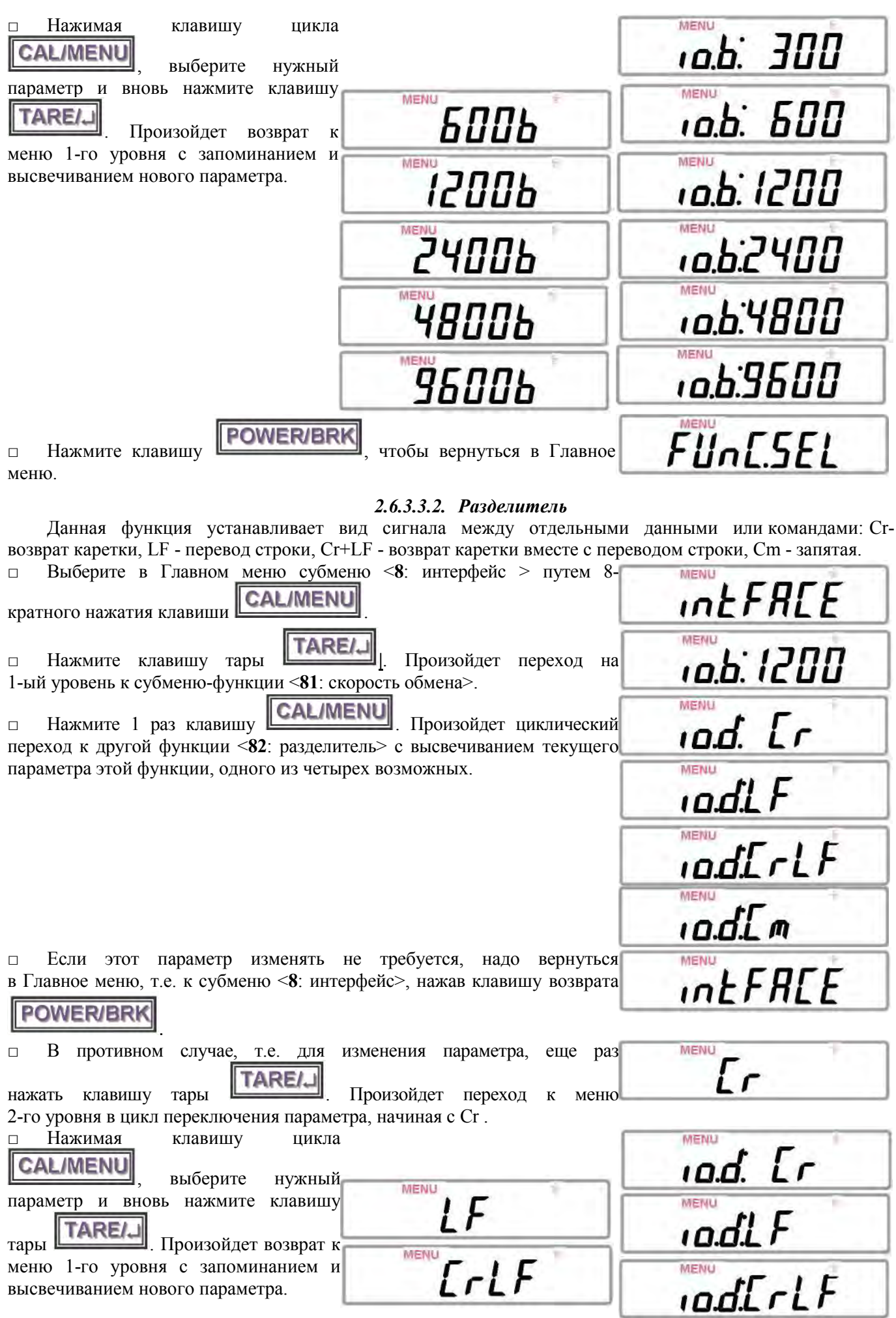

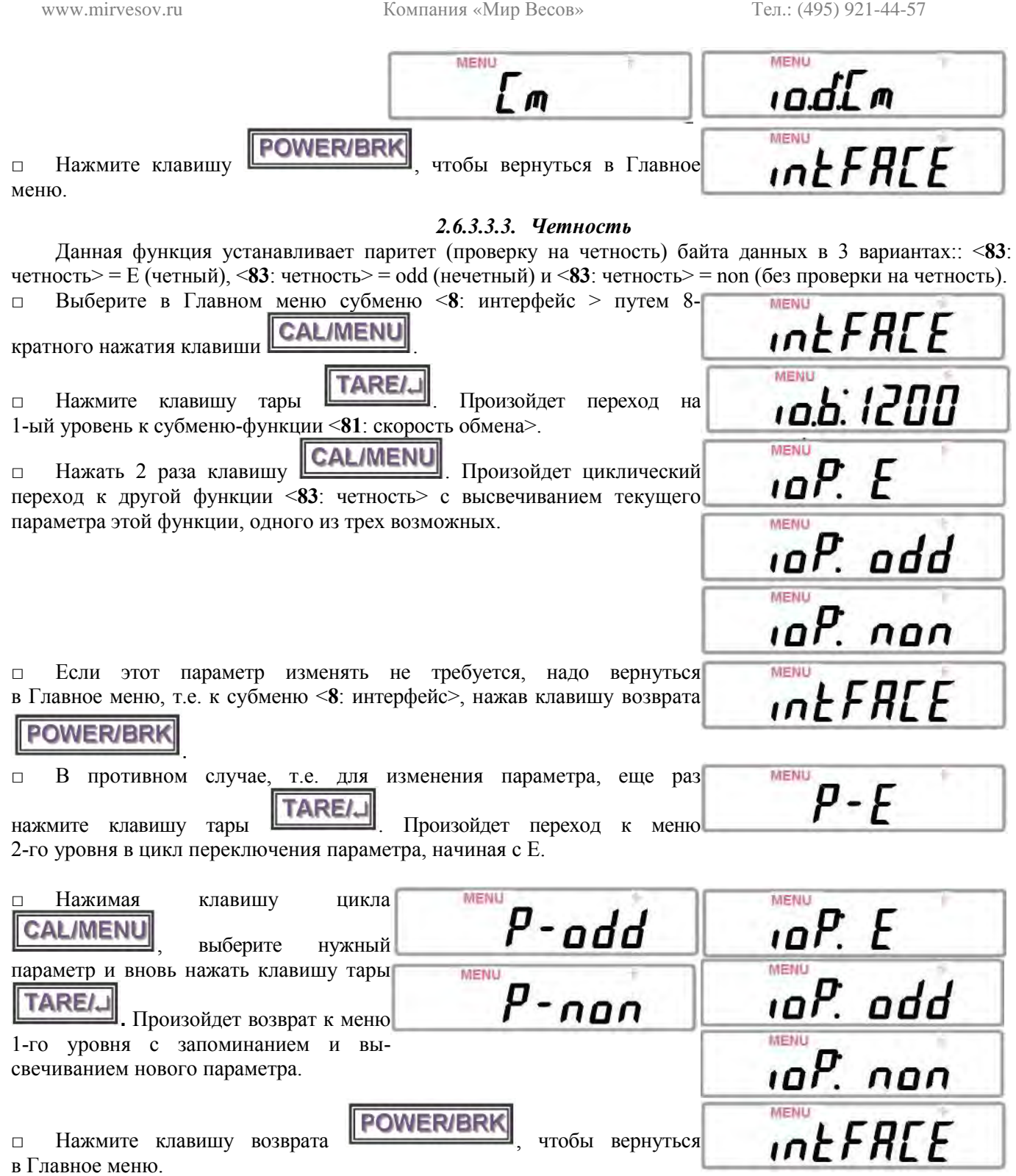

## *2.6.3.3.4. Стоп-биты*

Данная функция устанавливает число стоп-битов в байте данных в 2 вариантах: 1 или 2.

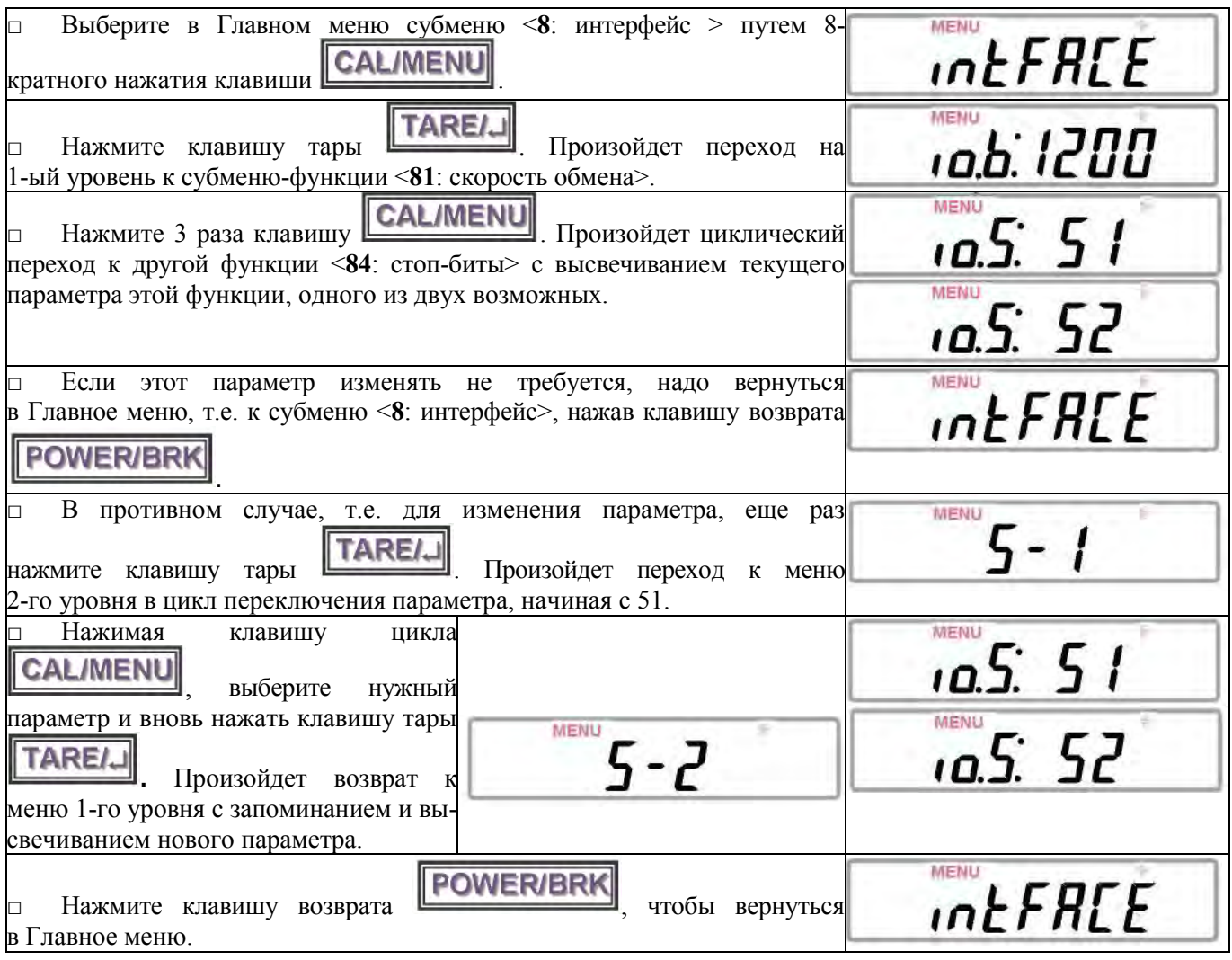

## **3.ПЕРЕДАЧА ДАННЫХ**

<span id="page-25-0"></span>В базовой комплектации весов функция передачи данных отсутствует, поэтому данная глава предполагает, что эта опция введена по дополнительному заказу. Ее назначение -распечатка результатов взвешивания с помощью принтера (в комплект весов не входит) или управление работой весов с помощью компьютера.

#### **3.1. ПОДКЛЮЧЕНИЕ ПЕРЕХОДНИКА**

<span id="page-25-1"></span>Для физического соединения весов с компьютером используется переходник IFB-102A, который подключается к разъему обмена данными с правой стороны весов. На переходнике установлен 25-пиновый разъем, соединяемый с СОМ-портом компьютера.

Перед подключением переходника необходимо убедиться, что сетевой адаптер питания отключен от весов.

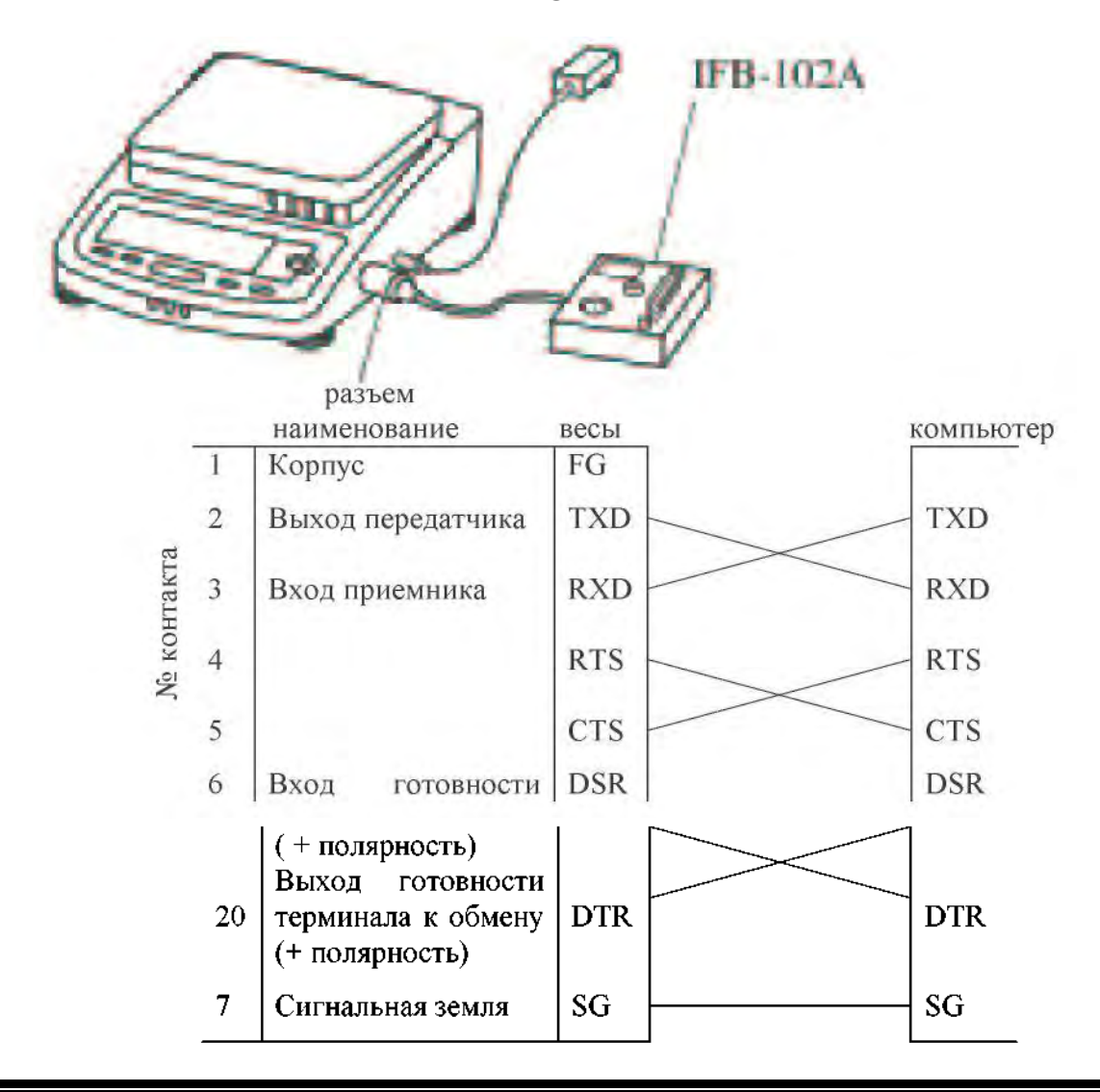

#### **ПРИМЕЧАНИЕ**

<span id="page-26-0"></span>В зависимости от типа компьютера соединение может быть изменено.

#### **3.2. ПРОГРАММА ПЕРЕДАЧИ**

При запуске нижеприведенных программ вывод данных на дисплей компьютера осуществляется после нажатия на клавиатуре компьютера клавиши пробела └─┘. Предполагаемые параметры интерфейсных функций:

 $\leq$ 81: скорость обмена> = 1200 бод;

- $\leq$ 82: разделитель $\geq$  = Cr (возврат каретки);
- $\leq$ 83: четность> = non (без проверки на четность);
- <span id="page-26-1"></span><**84**: стоп-биты> = 1.

#### **3.2.1. ПРОГРАММА ДЛЯ IBM PC/AT**

- 10 └─┘ OPEN └─┘"COM1:1200,N,8,1" └─┘ AS └─┘ #1
- $20 \leftarrow$  Z\$=INKEY\$
- $30 \sqcup \text{IFZ\AA}$   $\sqcup$   $\sqcup$   $\sqcup$   $\sqcup$  THEN  $\sqcup$  20
- $40 \Box$  PRINT  $\Box$  #1, "D05"
- $50 \longmapsto \text{INPUT} \longmapsto #1, A\$
- $60 \sqcup$  PRINT  $\sqcup$  A\$
- <span id="page-26-2"></span> $70 \sqcup 60$   $\Box$  20

#### **3.2.2. ПРОГРАММА ДЛЯ NEC PC-9801 VM2**

 $10 \sqcup$  OPEN  $\sqcup$  ""COMN81NN"  $\sqcup$  AS  $\sqcup$  #1

(строки 20 и далее те же, что и для IBM PC/AT).

Установка скорости обмена (1200 бод) выполняется компьютерным переключателем памяти.

#### **3.2.3. ПРОТОКОЛ И ФОРМАТ ДАННЫХ**

<span id="page-27-0"></span>Обмен текстовой информацией осуществляется в кодах ASCII.

Входные^данные для управления весами: код команды (см. Табл. 8) + **|**DL**|** (разделитель, см. п. 2.6.3.3.2).  $T_0$ блица 9

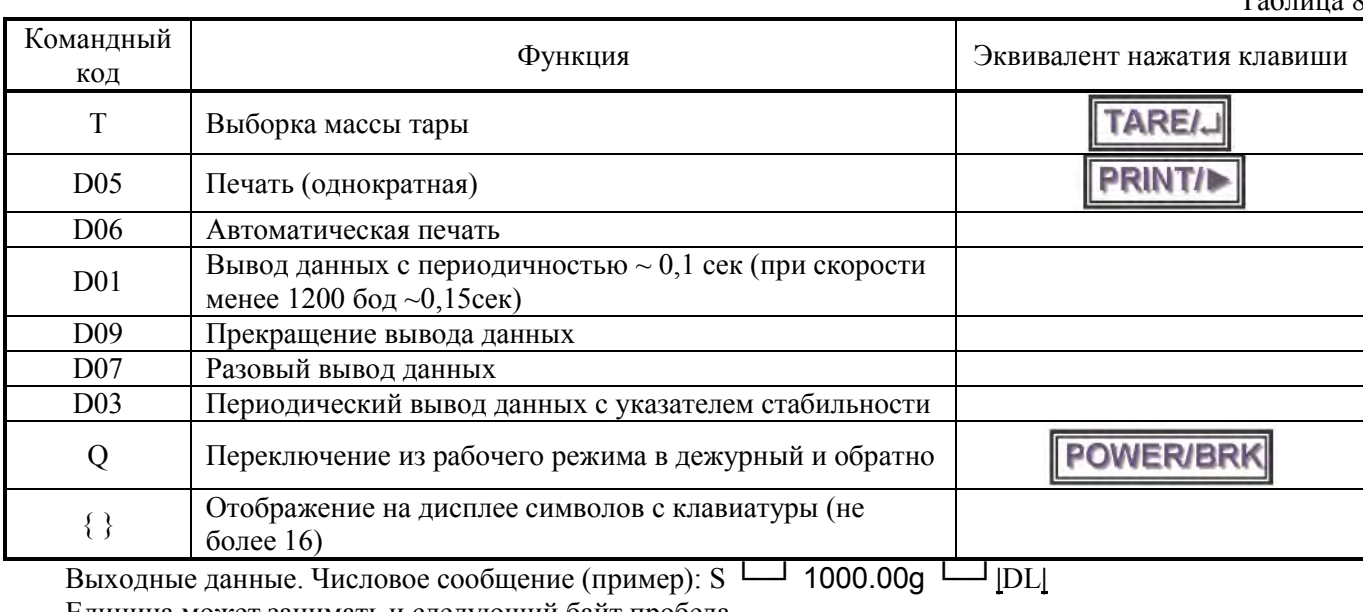

Единица может занимать и следующий байт пробела. Сообщение о перегрузке: U └─┘ └─┘ └─┘ └─┘ oL └─┘ └─┘ └─┘ └─┘ **|**DL**|** 

Платформа или держатель установлены неправильно:

U - └─┘ └─┘ └─┘ └─┘ oL └─┘ └─┘ └─┘ └─┘ **|**DL**|**

## **4.ТЕХНИЧЕСКОЕ ОБСЛУЖИВАНИЕ**

<span id="page-27-1"></span>Осмотры и все виды ремонта выполняются специализированными предприятиями, имеющими с изготовителем договор. При эксплуатации весов потребителем должно выполняться ежедневное обслуживание весов: проверка установки весов по уровню (перед началом смены) и протирка платформы, корпуса весов и дисплея сухой тканью (во время обеденного перерыва и после окончания смены). Перед чисткой весы следует отсоединить от сети. При загрязнении допускается использовать небольшое количество слабого очистителя. Органические растворители и химические средства не рекомендуются, так как они могут повредить поверхность или дисплейную панель. Если весы установлены в загрязненном помещении, используйте защитный чехол. Платформа промывается водой с последующей сушкой.

## **4.1. СООБЩЕНИЯ О НЕИСПРАВНОСТЯХ**

<span id="page-27-2"></span>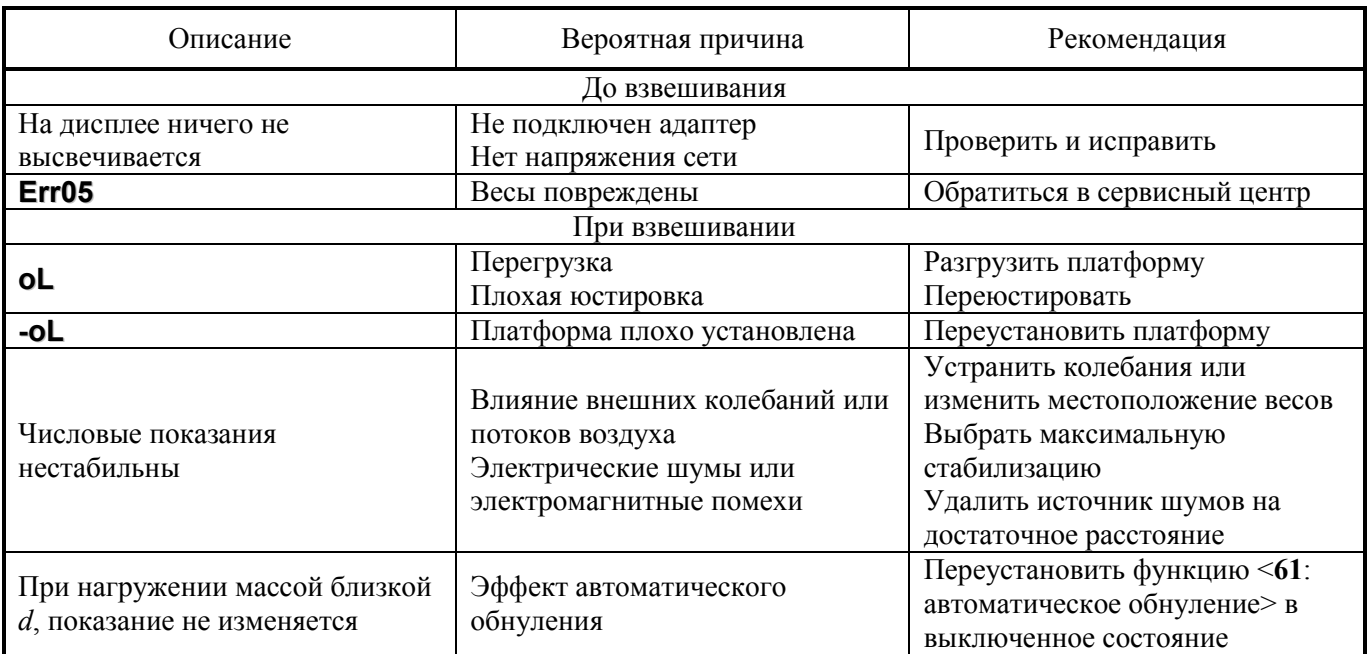

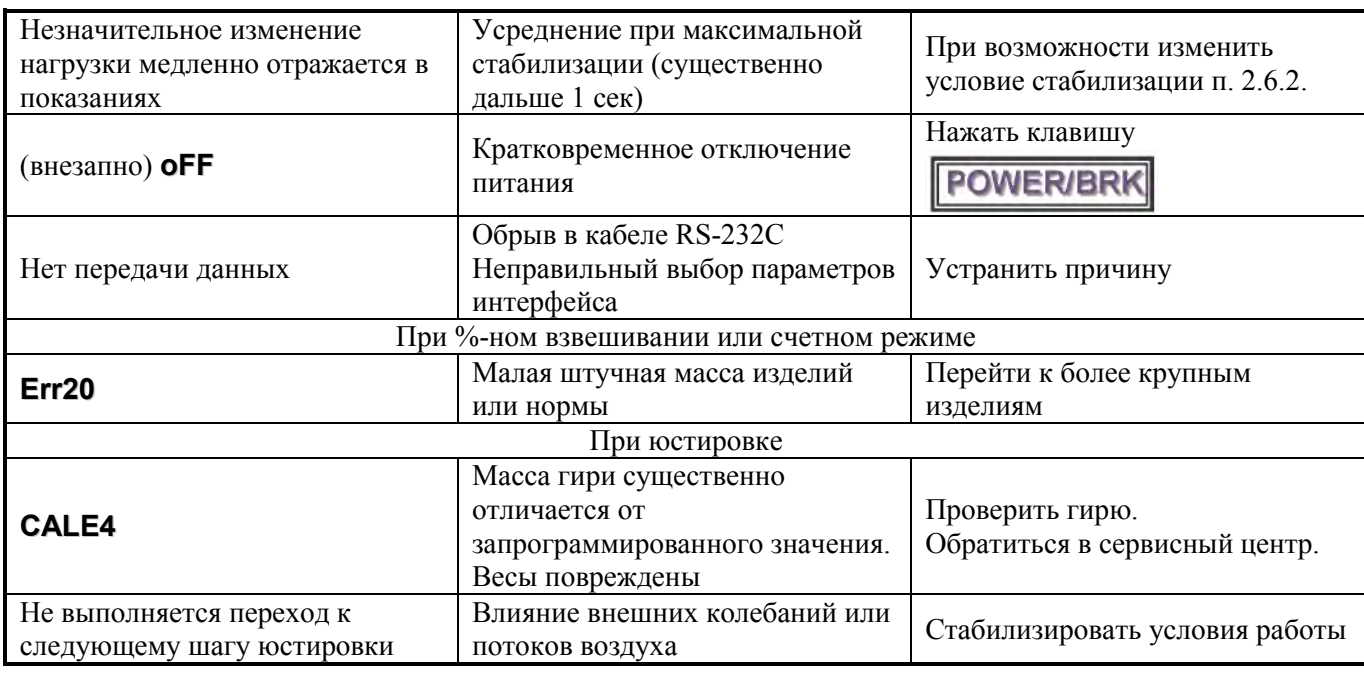

## **5. СВЕДЕНИЯ О УТИЛИЗАЦИИ ВЕСОВ**

<span id="page-28-0"></span>Требования по утилизации весов должны быть согласованы с местными нормами по утилизации электронных продуктов. Не следует выбрасывать весы в обычный мусор.

## **6.МЕТОДИКА ПОВЕРКИ**

<span id="page-29-0"></span>Федеральное государственное унитарное предприятие СИБИРСКИЙ ГОСУДАРСТВЕдННЫЙ ОРДЕНА ТРУДОВОГО КРАСНОГО ЗНАМЕНИ НАУЧНО-ИССЛЕДОВАТЕЛЬСКИЙ ИНСТИТУТ МЕТРОЛОГИИ (ФГУП «СНИИМ»)

> УТВЕРЖДАЮ Руководитель ГЦИ СИ – зам. директора ФГУП «СНИИМ» В.И. Евграфов

«\_\_\_» 2009 г.

## Весы лабораторные CBL Методика поверки (Приложение к эксплуатационной документации)

**2009 г.**

Настоящая методика поверки распространяется на весы лабораторные CBL, выпускаемые фирмой «CAS Corporation Ltd.» (Р. Корея), и устанавливает методы и средства их первичной и периодической поверок.

Межповерочный интервал – 1 год.

В методике поверки использованы ссылки на следующие стандарты и нормативные документы:

· ГОСТ 7328-2001 «Гири. Общие технические условия».

· ГОСТ 24104-2001 «Весы лабораторные. Общие технические требования»

· ГОСТ 12.2.003-91 «ССБТ. Оборудование производственное. Общие требования безопасности».

· ПР 50.2.006-94. «ГСИ. Порядок проведения поверки средств измерений».

1. Операции и средства поверки

При проведении поверки должны быть выполнены операции и применены средства поверки, указанные в таблице.

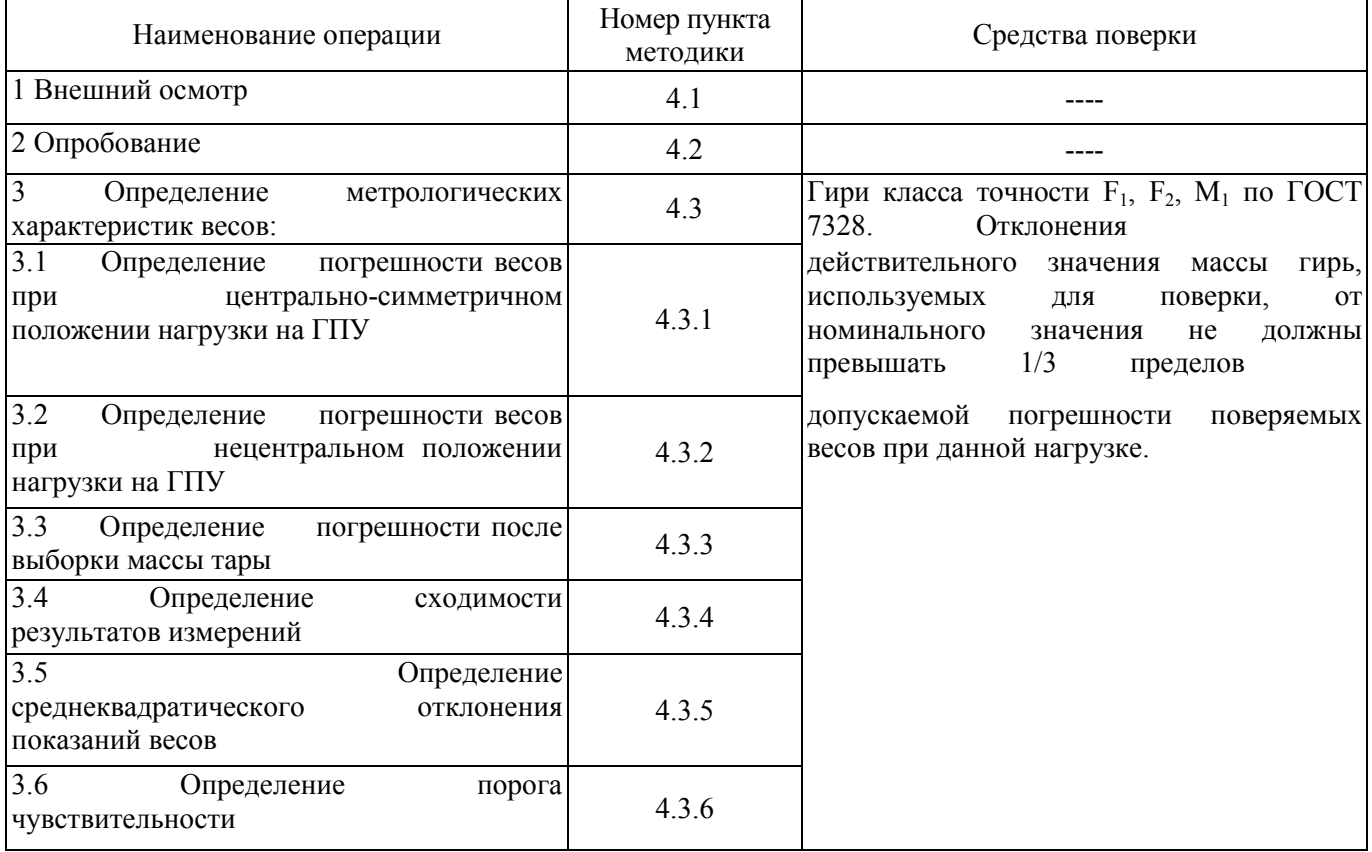

#### 2. Требования к безопасности

При проведении поверки должны быть соблюдены общие правила техники безопасности в соответствии с требованиями ГОСТ 12.2.003, а также требования безопасности, указанные в эксплуатационной документации на поверяемые весы и средства поверки.

3. Условия поверки

В помещении, где проводится поверка весов, должны отсутствовать воздушные потоки и вибрации, вызывающие изменения показаний весов, а также тепловые потоки, вызывающие одностороннее нагревание или охлаждение весов. После распаковки и сборки весы должны быть выдержаны в помещении не менее 12 часов для весов высокого класса точности и не менее 2 часов для весов среднего класса точности по ГОСТ 24104. Перед проведением поверки необходимо включить весы и выдержать во включенном состоянии не менее 30 минут. Весы должны быть установлены по уровню с помощью регулировочных ножек.

Операции по всем пунктам поверки проводят при любом сочетании значений влияющих факторов, соответствующих рабочим условиям эксплуатации поверяемых весов.

#### 4. Проведение поверки

4.1. Внешний осмотр

При внешнем осмотре проверяют:

комплектность весов на соответствие Руководству по эксплуатации (РЭ);

отсутствие видимых повреждений на корпусе и комплектующих; наличие и сохранность маркировки.

#### 4.2. Опробование

При опробовании включают весы и проверяют правильность и четкость отображения цифр и других символов дисплея при прохождении теста. После установки нуля проверяют функционирование устройств тарирования, отключение индикации при нагрузке, превышающей наибольший предел взвешивания (НПВ) более чем на 9е. Выполняют калибровку весов согласно РЭ весов.

4.3 Определение метрологических характеристик весов

#### 4.3.1. Определение погрешности весов при центрально-симметричном положении нагрузки

Погрешность весов при центрально-симметричном положении нагрузки определяют постепенным нагружением грузоприѐмной платформы весов гирями от наименьшего предела взвешивания НмПВ до НПВ и последующим разгружением до НмПВ. Гири устанавливаются на платформу весов максимально симметрично относительно ее центра. При этом должно быть использовано не менее пяти нагрузок, приблизительно равномерно делящих диапазон взвешивания весов. Значения нагрузок должны включать НмПВ, НПВ и точки изменения пределов допускаемой погрешности весов.

Погрешность весов при каждой поверяемой нагрузке вычисляют по формуле:

 $\Delta = I - L$ , (1) (1)

где *I* – показание весов; *L* – действительное значение массы гирь, установленных на весах.

Погрешность весов в диапазоне измерений не должна превышать пределов допускаемых погрешностей весов.

4.3.2. Определение погрешности весов при нецентральном положении нагрузки Грузоприѐмную платформу весов нагружают гирей или гирями (не более 2-х гирь), масса которых максимально близка к 1/3 НПВ весов. Гири размещают в центре платформы, а затем поочередно в одно из положений, как показано на рисунке ниже, причем гири не должны выходить за пределы платформы:

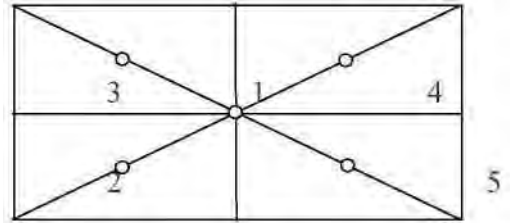

Погрешности весов при нецентральном положении нагрузки рассчитывают по формуле (1)

Погрешность весов при каждом измерении не должна превышать пределов допускаемой погрешности весов.

4.3.3. Определение погрешности весов после выборки массы тары

Определение погрешности весов после выборки массы тары проводят при центрально-симметричном нагружении и разгружении весов при двух различных значениях тары, близких по значению к 1/3 НПВ или 2/3 НПВ.

Определение погрешности после выборки массы тары проводят следующим образом. Устанавливают нулевые показания на дисплее весов. На грузоприемную платформу устанавливают гирю массой, равной первому значению массы тары. Производят выборку массы тары в соответствии с РЭ весов. При этом на дисплее должны установиться нулевые показания. Затем платформу весов последовательно нагружают и разгружают пятью нагрузками, значения массы которых равномерно распределены от НмПВ до

максимально возможного значения массы нетто. Суммарная масса тары и масса нагрузки не должна превышать НПВ для данной модели весов. Погрешность для каждой массы нетто рассчитывается по формуле (1).

Аналогично определяют погрешность весов при втором значении массы тары для пяти нагрузок нетто.

Погрешность после выборки массы тары не должна превышать пределов допускаемой погрешности весов в интервалах взвешивания для массы нетто.

4.3.4. Сходимость результатов измерений

Сходимость результатов измерений оценивают по их размаху. Определение размаха результатов измерений проводят при нагрузках, близких к 50% и 100% от НПВ. Каждая серия измерений должна содержать не менее 6 измерений для весов высокого класса точности и не менее 3 измерений для весов среднего класса точности по ГОСТ 24104.

Определение размаха результатов измерений проводят следующим образом. Устанавливают нулевые показания на дисплее весов. Затем поочередно помещают гири в центр платформы, каждый раз фиксируя показания весов с нагрузкой. В случае ненулевых показаний весов после их разгружения устанавливают показания на нуль.

Размах результатов измерений (R) определяют как разность между наибольшим и наименьшим показаниями весов (из числа измерений каждой серии):

 $R = \text{Im} \alpha - \text{Im} \dot{n}$  (2)

где *Imax, Imin* - наибольшее и наименьшее показания весов.

Размах результатов измерений не должен превышать абсолютных значений пределов допускаемой погрешности весов, при этом погрешность любого единичного измерения не должна превышать пределов допускаемой погрешности весов для данной нагрузки.

4.3.5. Определение среднеквадратического отклонения показаний весов Среднеквадратическое отклонение (СКО) показаний весов определяют десятикратным центрально-симметричным нагружением платформы весов гирей, максимально близкой по массе к НПВ весов. Перед каждым нагружением весы устанавливают на нуль. По показаниям весов рассчитывают СКО по формуле:

$$
\sigma = \frac{1}{3} \sqrt{\sum_{i=1}^{i=1} (I_i - I_{cp})^2}
$$
\n(3)

где *I<sup>i</sup>* - показания весов при i-том нагружении,

*Iср -* среднее арифметическое из десяти показаний. Среднеквадратическое отклонение показаний весов не должно превышать 1/3 абсолютного значения пределов допускаемой погрешности весов.

4.3.6. Определение порога чувствительности весов

Определение порога чувствительности проводят не менее чем при трех значениях агрузки, близкой к НмПВ, 0,5НПВ и НПВ, путем плавного снятия или установления на равновешенные весы дополнительных гирь общей массой, равной от 1,0 d до 1,4d, что олжно вызывать изменение показаний не менее чем на 1,0 d.

Для весов с дискретностью отсчета *d<10* мг порог чувствительности не проверяют.

5. Оформление результатов поверки

Положительные результаты поверки оформляют в соответствии с правилами ПР 50.2.006 выдачей «Свидетельства о поверке» по форме Приложения 1 ПР 50.2.006.

В случае отрицательных результатов весы к применению не допускаются, «Свидетельство о поверке» аннулируется и выдается «Извещение о непригодности» по форме Приложения 2 ПР 50.2.006.

Начальник отдела №9 ФГУП «СНИИМ» и последник станции и последник и и последник и и и и и и и и и и и и и и и

Начальник сектора №91 ФГУП «СНИИМ» Т.В. Степанова

Официальный представитель: Компания "Мир Весов" 115409, г.Москва, ул.Москворечье, дом 47, корп.2 тел. (495) 921-44-57 http://www.mirvesov.ru E-mail: mv@mirvesov.ru

## **7.ДИАГРАММА НАСТРОЕК**

<span id="page-33-0"></span>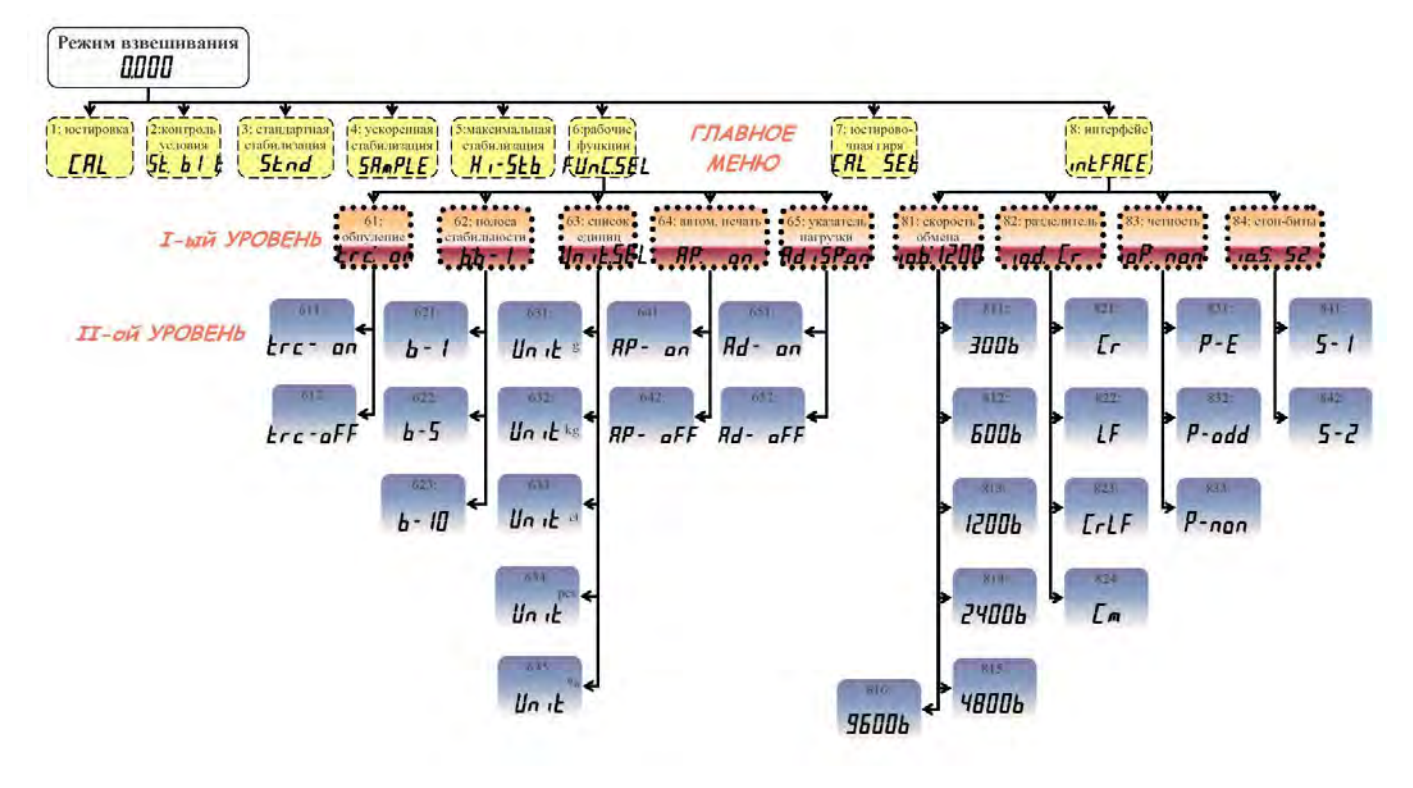